# "Focus Stacking"

How To Get More Depth Of Field, Sharper Subjects, And/Or Smoother Backgrounds

### Rik Littlefield

Northwest Outdoor Writers Association, Richland WA, May 2, 2015

### "Focus Stacking"

How to get more depth of field, sharper subjects, and/or smoother backgrounds?

• Step 1) Shoot multiple images with changing focus.

Step 2) Run all those through a computer to "pick out the sharp bits".

• This only works with subjects that don't move.

### Introduction to Focus Stacking

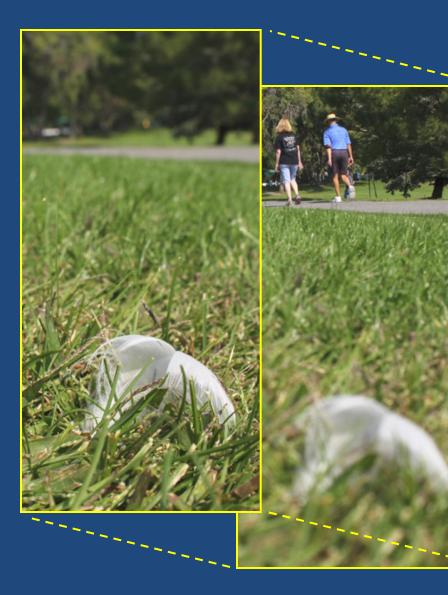

Computer Software

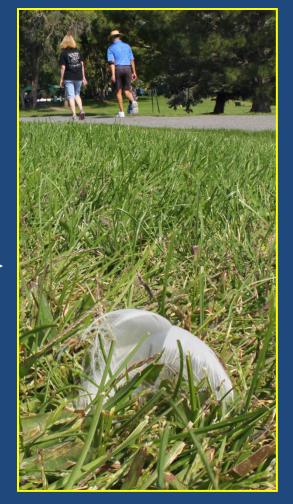

# You Can Make It Sharp Everywhere

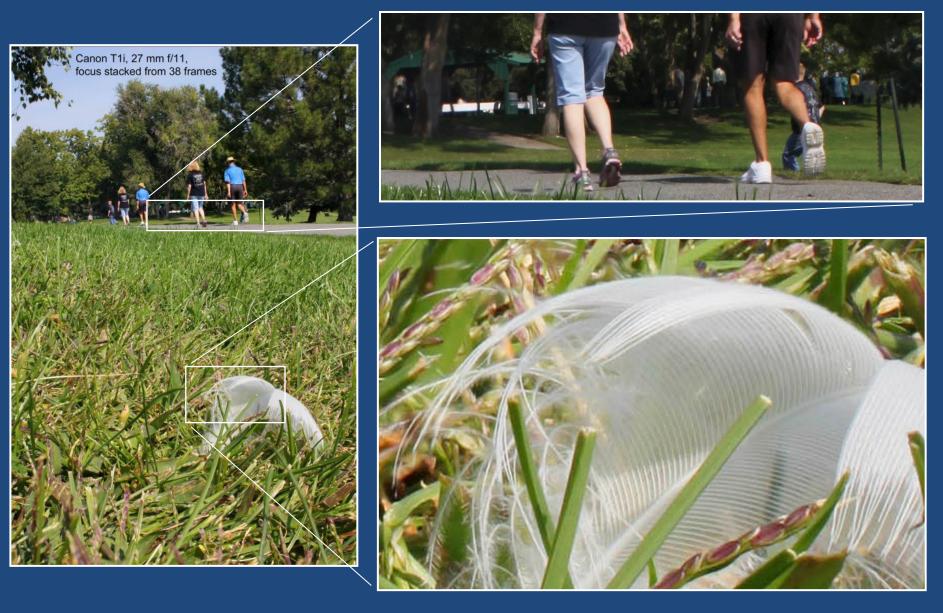

# Or Sharp Just Where You Want It

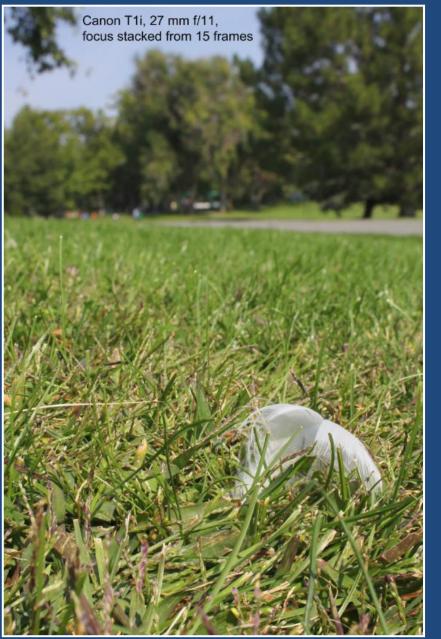

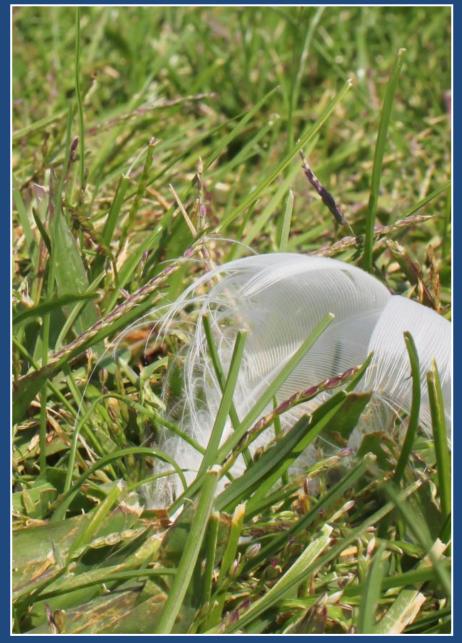

## f/11 and 38 frames, isn't that like f/380?

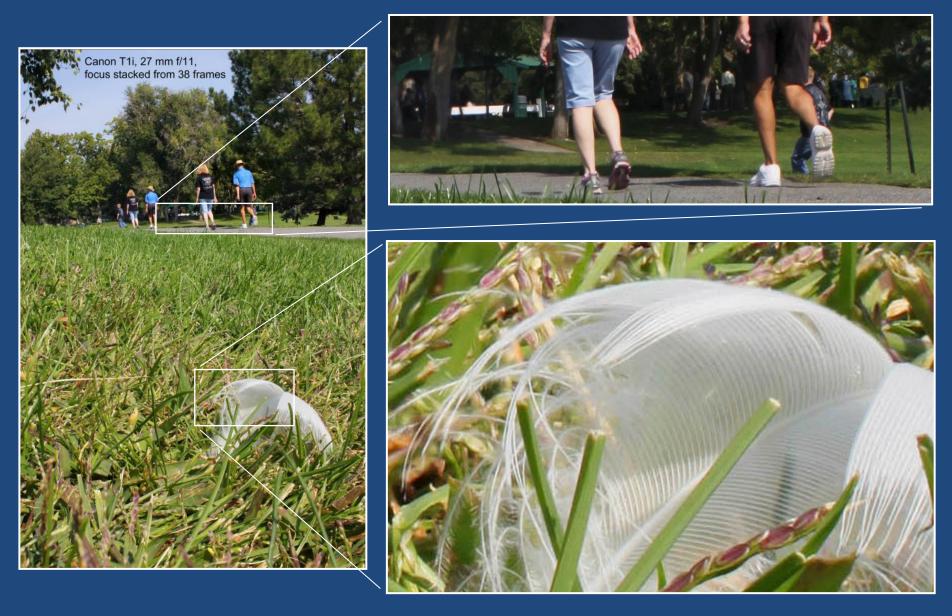

### No, it's not. There was some fine print...

"Let there be light!" \*\*

\*\* Caveats and disclaimers:

- 1) Stopping down loses light, but you can make that up with longer exposures.
- 2) Stopping down also loses resolution, and there's no way to get that back. (It's one of those "laws of physics" things.)

### **Stopping Down Causes Diffraction Blur**

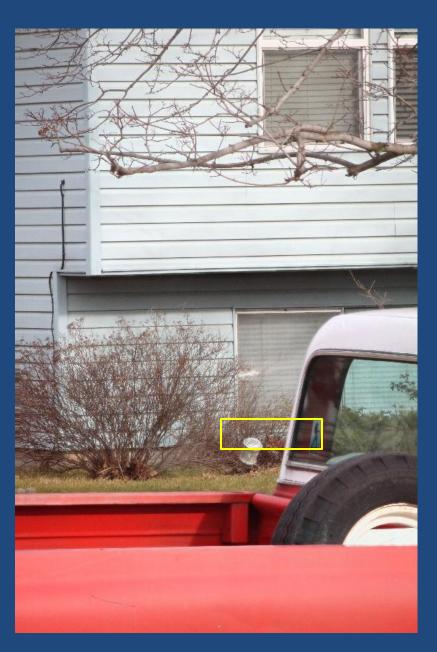

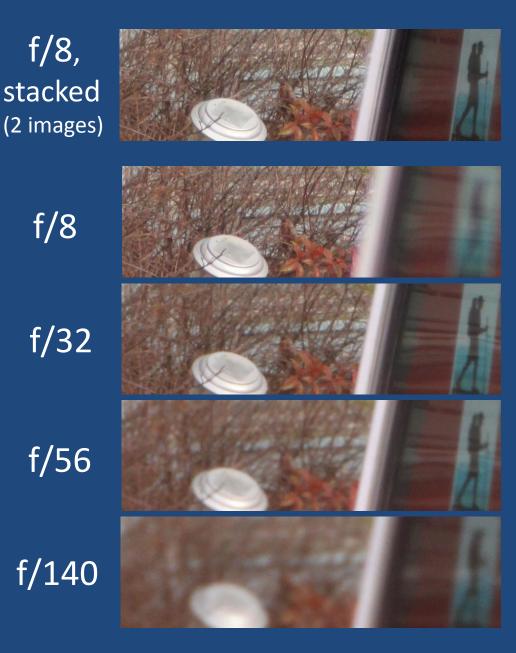

### Let's Look At Some Examples Of Focus Stacking

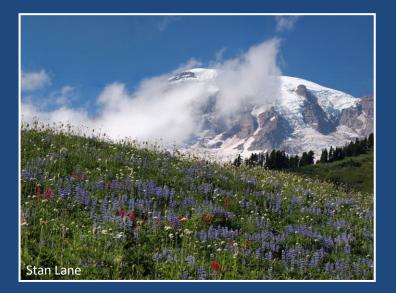

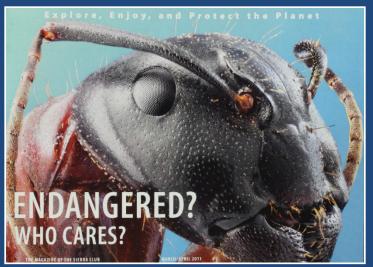

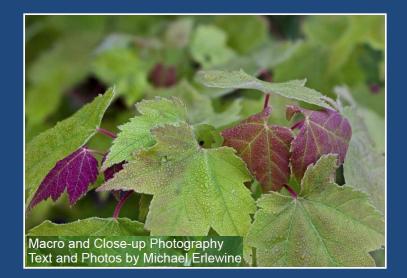

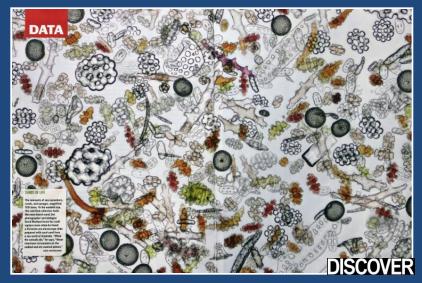

### Mt. Rainier, 3 Frames

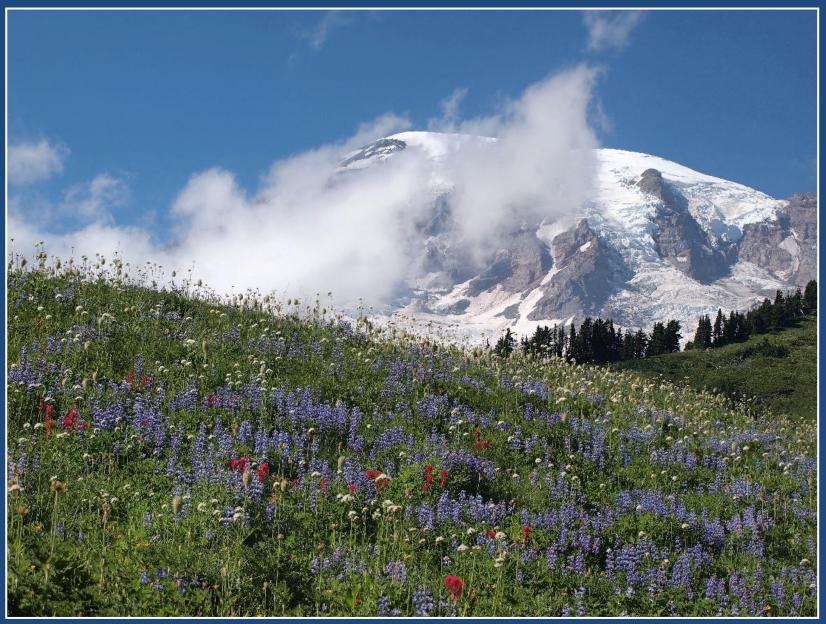

Image by Stan Lane

### Showing The Focus Variation

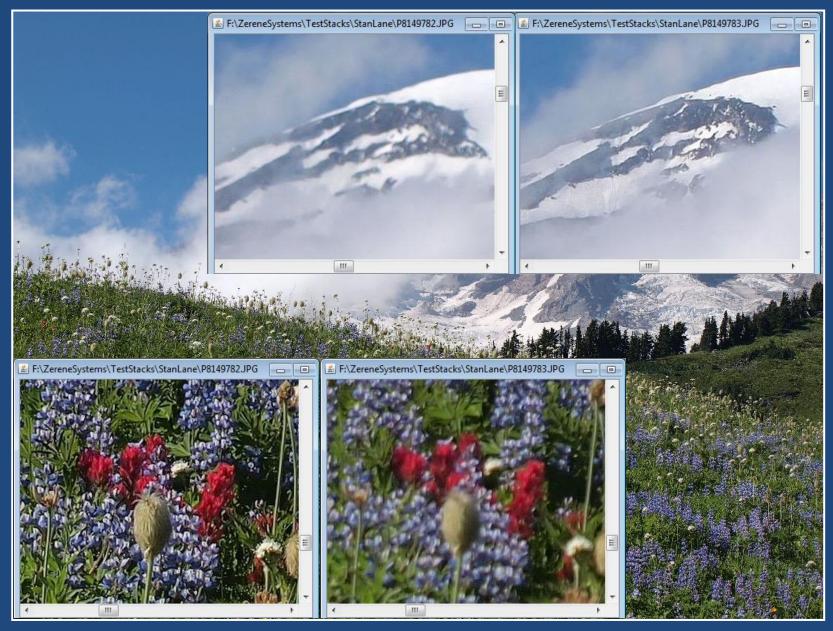

### First Output Shows Motion Artifacts

C:\Program Files\ZereneStacker\9782-9784 ZS PMax

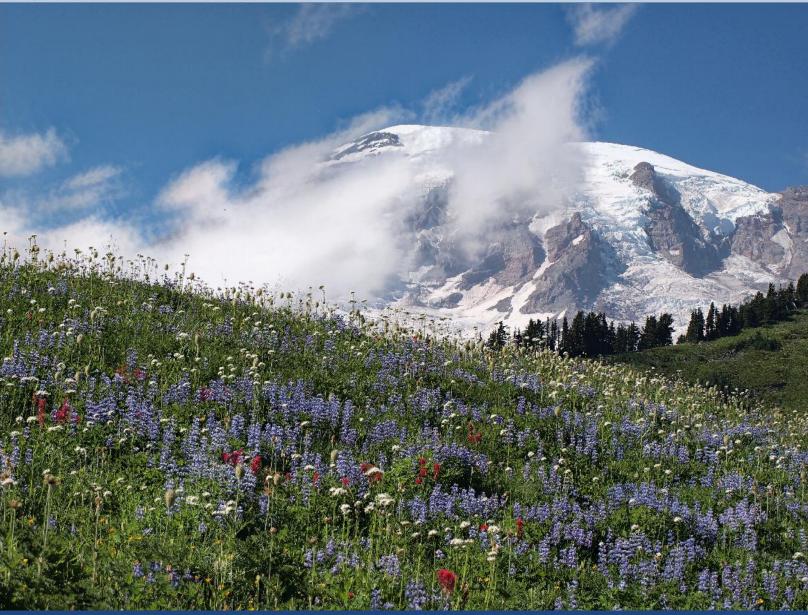

### Fixing The Sky By Retouching

### 🚰 Zerene Stacker -- Code Developer -- C:\Users\Rik & Janis\AppData\Local\Temp\...\unnamedZSproj20130206112946646

### File Edit Stack Tools Batch Options Help

### More brushes

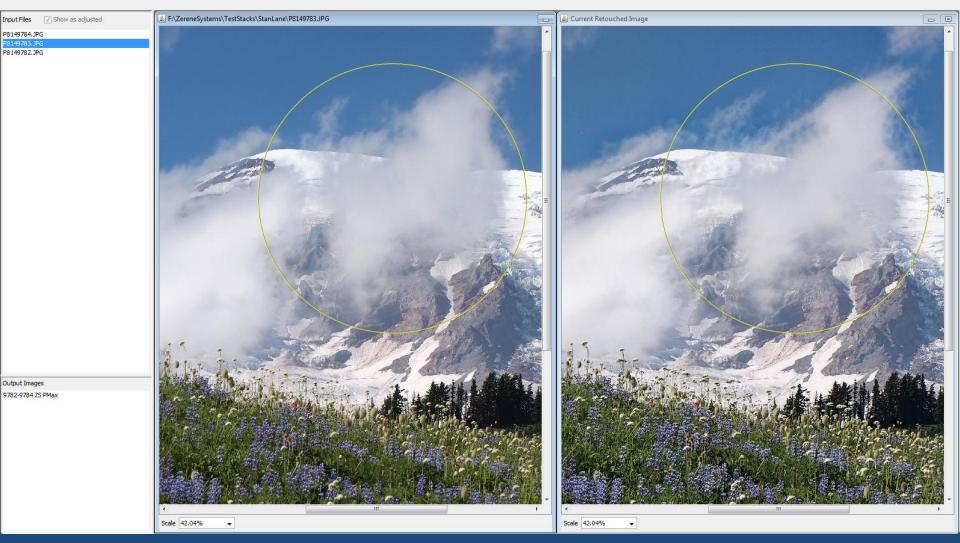

### Finished Composite – Sharp Everywhere

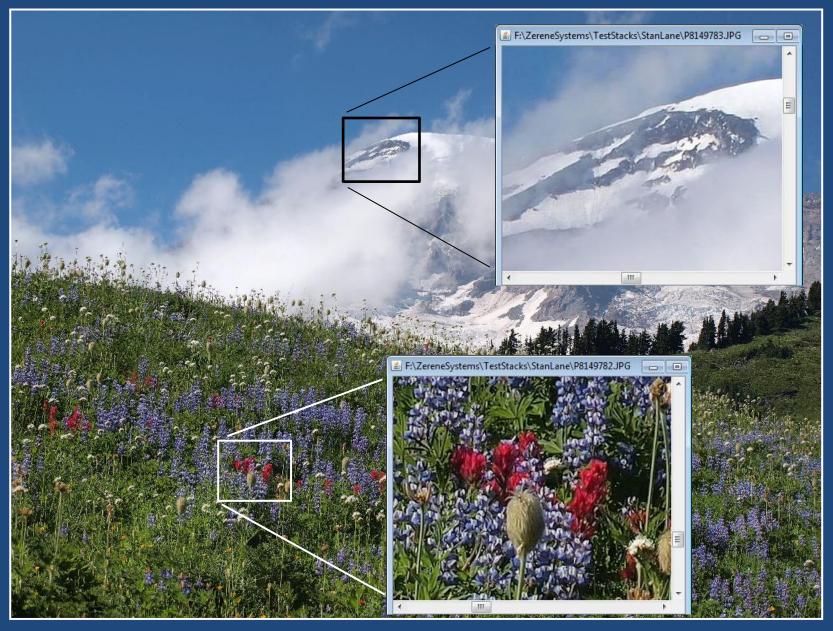

### Mt. Rainier, 3 Frames

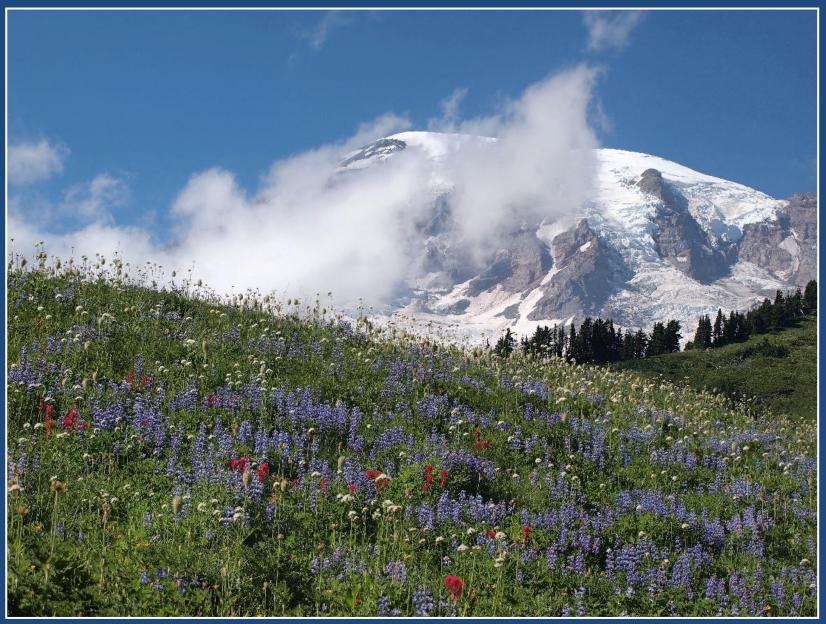

Image by Stan Lane

### Apparently Routine Closeup: DOF Control

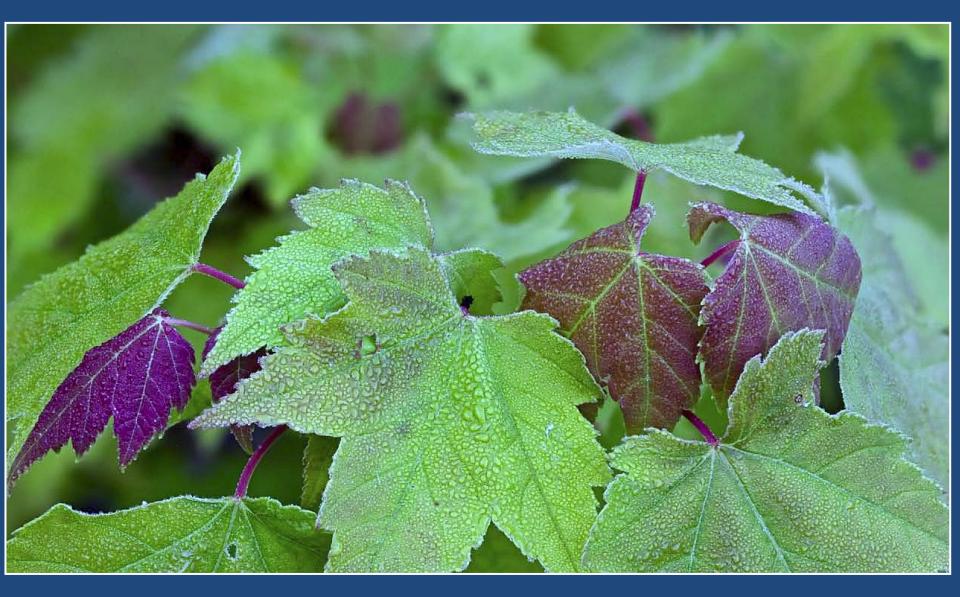

From "The Art of Focus Stacking", Michael Erlewine, http://macrostop.com

### A Similar Example: Some Forget-Me-Nots

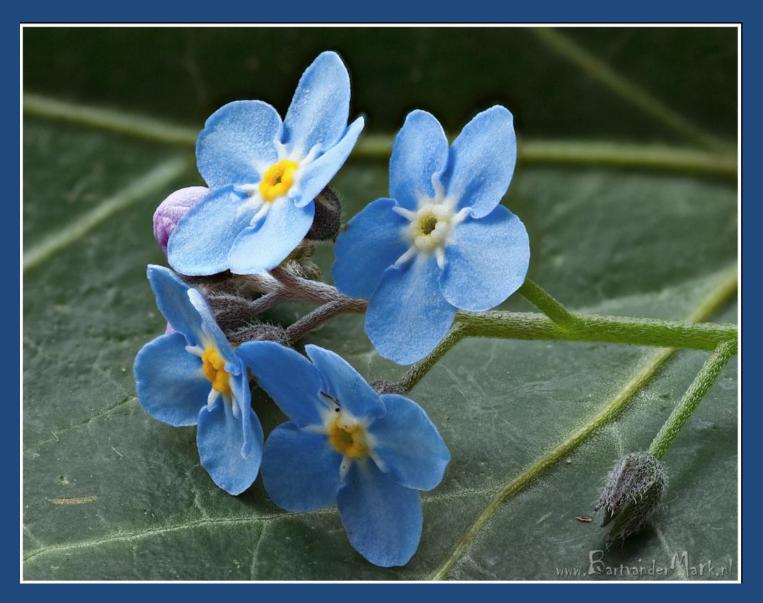

Bart van der Mark, http://www.flickr.com/photos/bartvandermark/4586315503/sizes/o/in/photostream/

### "Extreme Macro"

# ENDANGERED? WHO CARES?

THE MAGAZINE OF THE SIERRA CLUB

John Hallmén in Sierra Magazine.

See more at http://www.morfa.se

MARCH/APRIL 2011

### Microscopy

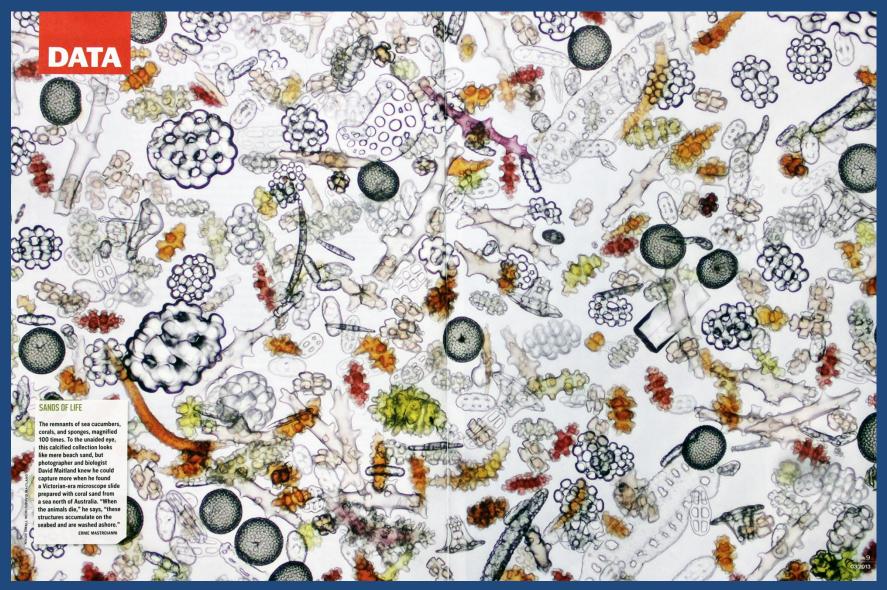

David Maitland in Discover Magazine, from http://www.nikonsmallworld.com/galleries/photo/2012-photomicrography-competition

# Focus Stacking is Now Accepted by National Geographic...

is Charles C. Mann

magraphs by Anand Varma

The Future of Food natgeofood.com this alony is part of National Geographic's Puture of Frond writighters, a apacial five usear petiject that useries hit show how what we sai makes us who we are

rother Adam must have known he had become a beekeeper at an unlucky time. It was 1915, and he was a 16-year-old novice at Buckfast Abbey in southwest England, Rapid bee die-offs have been recorded for centuries, but the catastrophe that confronted the young monk was unprecedented. A mysterious disease had wiped out almost every apiary on

### 88 NATIONAL GEOGRAPHIC • MAY 2015

a previously unknown virus. But the research came too late to save Britain's native dark brown honeybee. Almost all the surviving hives were destructor had invaded Europe and hybrids, the progeny of local drones that mated "Only a fully resistant, genetically er with foreign-bred queens. The apparently superior vigor of these blends made Brother Adam think about breeding a disease-resistant bee.

got his chance. Commandeering an old abbey car, he traveled over the next 37 years through Europe, the Middle East, and Africa, collecting more than 1,500 queens: the hardworking bees of northern Turkey, the hyper-diverse bees of Crete, the isolated bees of Sahara oases, the deep black bees of Morocco, the tiny orange bees of landia. In 2007 the Nile, the supposedly placid bees of Mount Kilimanjaro. He took his exotic menagerie to a remote station in the moors, miles from other the Americ bees with their unwanted genes. Performing global ag countless breeding tests in pristine solitude, trophe fit he created the Buckfast bee-a superbee, as it was quickly dubbed. Tan-colored and robust. is crit it was reluctant to sting, zealously productive, and resistant to what had come to be called Isle

Charles C. Mann's latest book is 1493: Uncovering the New World Columbus Created. Anand Varma a biologist who raised bees for this story, speciali, in photographs that illuminate science.

88 NATIONAL GROGRAPHIC + MAY 2015

But honeybees were again under assault. An Asian mite with the evocative name of swed race or strain," Brother Adam procla red in 1991, will be "the ultimate answer to th menace." But before he could begin work. I ackfast's abbot. In 1950, after years of preparation, he finally convinced that Brother Adam's growing fame conflicted with his vocatio removed him from his post. He died, hearth ken, in 1996. "Nohody really took his pl e at the abbey," says Clare Densley, who o years ago restarted Buckfast's storied by ping operation

All the while, disorder"-swi nies-sudden] fied: Ir I to one-third of the world's food supply. researchers, many

sapired by Brother m, rushed to understand colony collapse. st have concluded it is not a single problem. s first thought, but a lethal amaly emation of pests, pathogens, habitat loss, and toxic cals; varroa mites are a critical componen large-scale beekeepers now use pesticides to kN

### IMAGE COMPOSED OF 200 DIGITALLY MERGED PHOTOGRAPHS SOURCE: HARRY H. LAIDLAW JR. HONEY BEE RESEARCH FACILITY

ticals, some bee researchers are returning utical than Brother Adam's. No chemicals, no stories' I do not see any hands going up. mupulation-let the bees evolve on their own! Unfortunately, none of these approaches has HONEXBEEN ARE SUPE

Intother Adam's approach: Superbee Version rector of the University of Georgia's honeybee Il Only this time, they are using the tools of program, told me. Meanwhile, he says the pres-Wience, including genetic modification. Oth- sures on the bee are enormous. "I stand in front m tout the opposite approach, one even more of beekeepers and say. You all tell me the success

serves Honeybers it produced a sufficiently mite-resistant and are hive minds rioneybres are linguistic networks:

NAMES OF ADDRESS OF ADDRESS OF AD

QUEST FOR A SUPERATE BS

### What Is That Thing?

By Charles C. Mann Photographs by Anand Varma

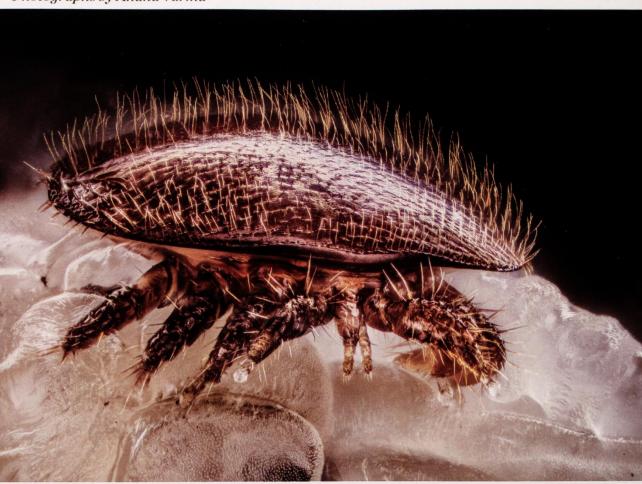

In 2007 headlines shouted about "colony collapse disorder," a frightening new phenomenon that was wiping out hives around the world. Most researchers now believe that it is actually a deadly mix of pests, pathogens, pesticides, and habitat loss. The single worst element is *Varroa destructor*, a pinhead-size Asian mite, shown here atop a bee pupa.

### It's a Varroa mite, one cause of colony collapse disorder.

# Summary So Far

### Advantages:

- Can have (lots) more DOF while keeping sharpness
- Better control of DOF --

Can have nicely blurred background with whole subject sharp **Disadvantages:** 

- Static subjects only
- Plan ahead...

### **Resources For Focus Stacking**

### • Software:

- Photoshop CS4 and later, full version only (most commonly installed, but also the lowest quality for this job)
- CombineZP (cheapest freeware)
- Helicon Focus (most famous —top of Google searches)

### – Zerene Stacker

(most popular — more Flickr postings & Nikon Small World winners than all others combined)

### **Resources For Focus Stacking**

(This list is not exhaustive...)

- Shooting aids
  - AF motor control
    - CamRanger (Canon & Nikon, wireless to smartphone, tablet, laptop, even desktop)
    - Helicon Remote (Canon & Nikon, multiple platforms, mostly wired, no iOS)
    - Magic Lantern (Canon only, runs inside camera)
    - DslrController (Canon wired to Android tablet or smartphone)
    - **qDslrDashboard** (Canon & Nikon, multiple platforms, mostly wired)
    - **ControlMyNikon** (Nikon only, Windows only, but very good)
    - Breeze Systems DSLR Remote Pro & NKRemote (Canon & Nikon on Windows, Canon only on Mac)
  - Automated focus rail
    - StackShot

### **Resources For Focus Stacking**

- Websites:
  - http://photomacrography.net/forum
  - http://zerenesystems.com

- Rik Littlefield
  - support@zerenesystems.com

### Where I Fit In...

1) Manage & edit a strictly non-commercial website dedicated to the photography of small subjects.

rene

- 2) Develop & document ideas for techniques and equipment.
- 3) Design, code, document, and support Zerene Stacker.

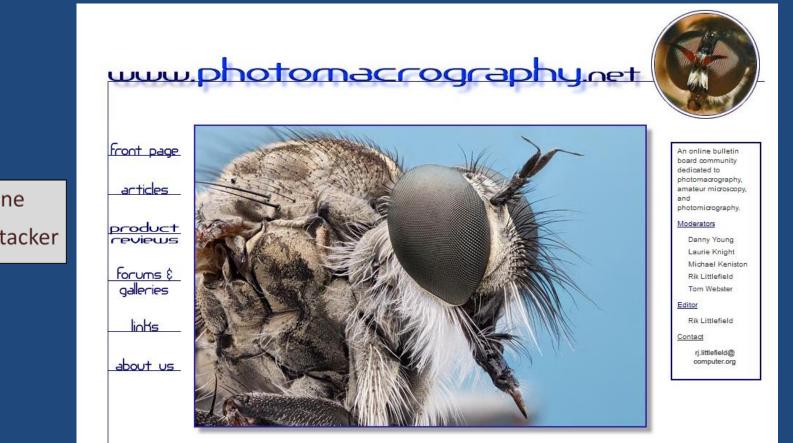

Robber Fly © Morten Aagaard 2012 click image to view full details

# Let's Run Through A Full Example...

- Close up with some flowers in a garden
- Canon T1i DSLR with 18-55 mm kit lens
- CamRanger for wireless focus control
- Process in Photoshop
- Brief comparison with Zerene Stacker

### Shooting With The CamRanger

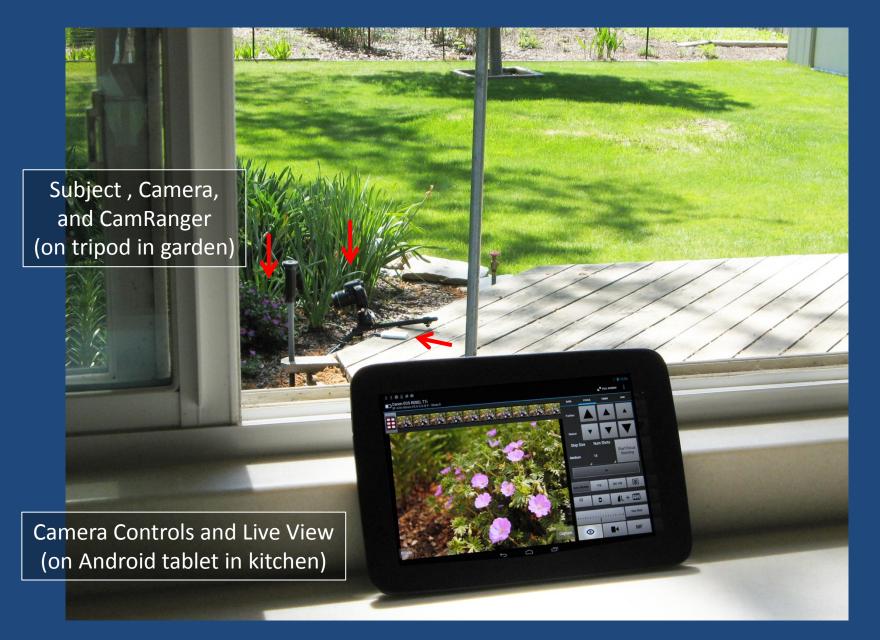

### **CamRanger Connected To Camera**

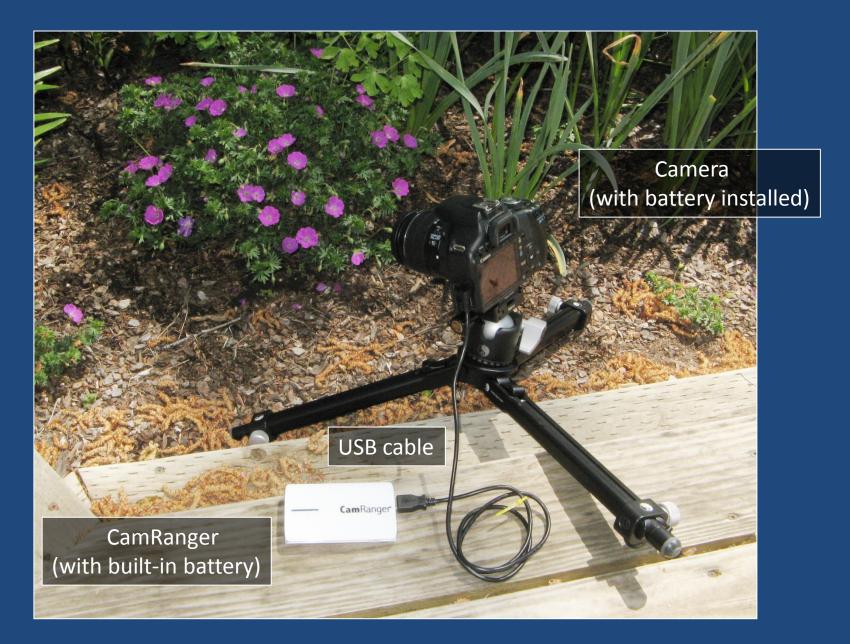

### CamRanger Screen On Tablet

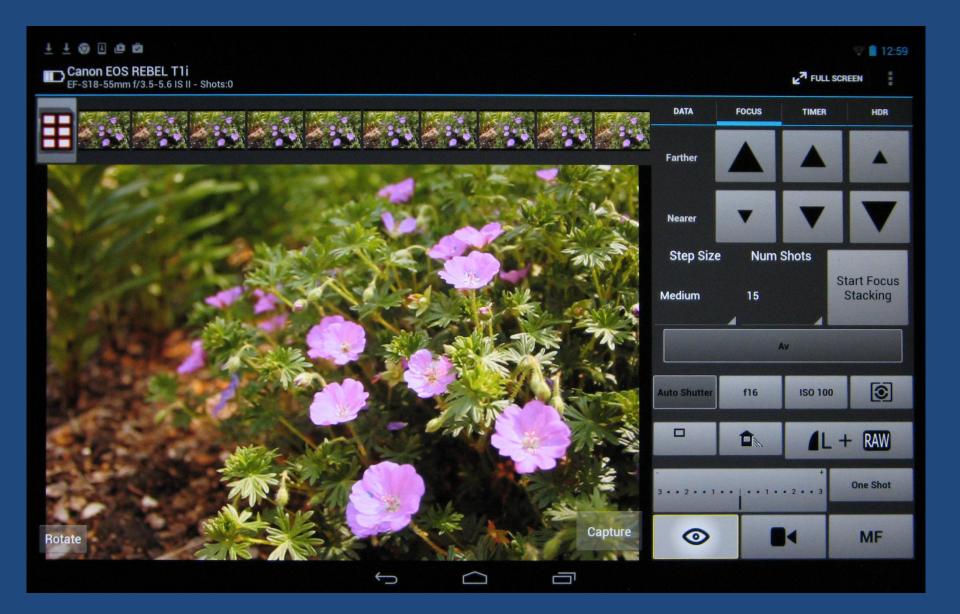

### We Now Have A Stack

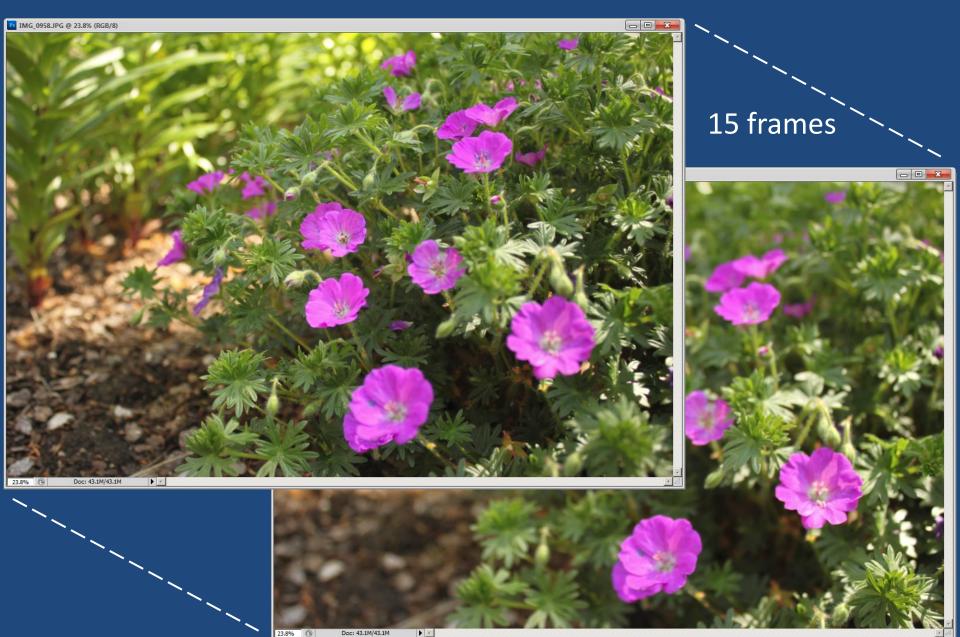

| Ps         | File Edit Image Layer    |                      | sis 3D View Window Help 🛛 🕅 📶 🎬 🔻 100% 🔻 🏢 🔻 🗐 🔻 | ESSENTIALS DESIGN | PAINTING » CS Live        |
|------------|--------------------------|----------------------|--------------------------------------------------|-------------------|---------------------------|
| Ð          | New                      | Ctrl+N               | : Normal 🔽 Width: 🗾 🚅 Height: 🗾 Refine Edge      |                   |                           |
|            | Open<br>Browse in Bridge | Ctrl+O<br>Alt+Ctrl+O |                                                  |                   |                           |
|            | Browse in Mini Bridge    | AILTOUTO             |                                                  |                   | COLOR SWATCHES STYLES     |
| ▶⊕         | Open As                  | Alt+Shift+Ctrl+O     |                                                  |                   | R 29                      |
|            | Open As Smart Object     |                      |                                                  |                   |                           |
| ¥          | Open Recent              | •                    |                                                  |                   | G 32                      |
|            | Share My Screen          |                      |                                                  |                   | B 23                      |
|            | Create New Review        |                      |                                                  |                   |                           |
| ¥          | Device Central           |                      |                                                  |                   | ADJUSTMENTS MASKS +       |
| 0          | Close                    | Ctrl+W               |                                                  |                   | Add an adjustment         |
|            | Close All                | Alt+Ctrl+W           |                                                  |                   |                           |
| 1          | Close and Go To Bridge   | Shift+Ctrl+W         |                                                  |                   | No document open          |
|            | Save                     | Ctrl+S               |                                                  |                   | No acument open           |
| ₽.         | Save As<br>Check In      | Shift+Ctrl+S         |                                                  |                   |                           |
| 8          | Save for Web & Devices   | Alt+Shift+Ctrl+S     | Level File Set of the                            | N III             |                           |
|            | Revert                   | F12                  | Load Files into Stack                            |                   |                           |
|            | Place                    |                      |                                                  |                   |                           |
| 0          |                          | •                    |                                                  |                   |                           |
| ۹,         | Import<br>Export         |                      |                                                  |                   |                           |
| Ø.         | Automate                 | •                    |                                                  |                   |                           |
| T          | Scripts                  | •                    | nage Processor                                   |                   |                           |
| k.         | File Info                | Alt+Shift+Ctrl+I     | elete All Empty Lyrers                           |                   |                           |
|            | Print                    | Ctrl+P               | atten All Layy Effects                           |                   |                           |
| B          | Print One Copy           | Alt+Shift+Ctrl+P     | latten All Misks                                 |                   |                           |
| 0          | Exit                     | Ctrl+Q               | ayer Corps to Files                              |                   |                           |
| S          |                          |                      | ayer Jomps to WPG                                |                   | LAYERS CHANNELS PATHS     |
| Q          |                          |                      | x ort Layers to Files                            |                   | Normal                    |
|            |                          |                      | cript Events Manager                             |                   | Lock: 🖸 🖌 🕂 📾 🛛 Fill: 💽 🕨 |
|            |                          |                      | pad Files into Stack                             |                   |                           |
|            |                          |                      | bad Hiles into stack                             |                   |                           |
| $\bigcirc$ |                          |                      | tatistics                                        |                   |                           |
|            |                          |                      | rowse                                            |                   |                           |
|            |                          | -                    |                                                  |                   |                           |
|            |                          |                      |                                                  |                   |                           |
|            |                          |                      |                                                  |                   |                           |
|            |                          |                      |                                                  |                   |                           |
|            |                          |                      |                                                  |                   |                           |
|            |                          |                      |                                                  |                   |                           |
|            |                          |                      |                                                  |                   |                           |
|            |                          |                      |                                                  |                   |                           |
|            |                          |                      |                                                  |                   |                           |
|            |                          |                      |                                                  |                   |                           |
|            |                          |                      |                                                  |                   |                           |

| PS File Edit Image Layer Select Filter Analysis 3D View Window                                                                    |                                                                                                    | PAINTING » Of CS Live - D                                                                                                    |
|----------------------------------------------------------------------------------------------------|----------------------------------------------------------------------------------------------------|----------------------------------------------------------------------------------------------------|
| Viduate     Viduate     Viduate     Viduate     Viduate     Viduate       Viduate     Viduate     Viduate     Viduate     Viduate |                                                                                                    | Image: Color swatches styles     Image: Color swatches styles       Image: Color swatches styles     Image: Color swatches styles       Image: Color swatches styles     Image: Color swatches styles       Image: Color swatches styles     Image: Color swatches styles       Image: Color swatches styles     Image: Color swatches styles       Image: Color swatches styles     Image: Color swatches styles       Image: Color swatches styles     Image: Color swatches styles       Image: Color swatches styles     Image: Color swatches styles       Image: Color swatches styles     Image: Color swatches styles       Image: Color swatches styles     Image: Color swatches styles       Image: Color swatches styles     Image: Color swatches styles       Image: Color swatches styles     Image: Color styles       Image: Color swatches styles     Image: Color styles       Image: Color styles     Image: Color styles       Image: Color styles     Image: Color styles       Image: Color styles     Image: Color styles       Image: Color styles     Image: Color styles       Image: Color styles     Image: Color styles       Image: Color styles     Image: Color styles       Image: Color styles     Image: Color styles       Image: Color styles     Image: Color styles       Image: Color styles     Image: Color styles       Image: Color styles <t< td=""></t<> |
|                                                                                                    | Load Layers   Source Files OK   Choose two or more files to load into an image stack. Cancel   Use: Files   Browse Remove   Add Open Files | No document open                                                                                                    |
|                                                                                                    | Attempt to Automatically Align Source Images Create Smart Object after Loading Layers                                                      | LAYERS CHANNELS PATHS                                                                                                    |

| Ps            | File Edit Image Layer Select Filter | Analysis 3D                           | View Windo   | w Help Br           | Mb 📕 🔻 100                | % • 🔝 • 📜           | ] •                | ESSE              | ENTIALS DESI | GN PAIN | TING 🚿            | CS Live 🗸                  |                                            |
|---------------|-------------------------------------|---------------------------------------|--------------|---------------------|---------------------------|---------------------|--------------------|-------------------|--------------|---------|-------------------|----------------------------|--------------------------------------------|
| []]           | Feather: 0 px     Anti-alias        | Style: Norma                          | Width:       | 글 Height:           | Refine Edg                | e                   |                    |                   |              |         |                   |                            |                                            |
| 本意る日本         | Оре                                 | en<br>Look in:                        | GeraniumJPEC | js                  | · © 🕽                     | • 🖅                 |                    |                   |              | ×<br>*  | ₩ <b>■</b> [      | COLOR SWATCHES             | 29<br>32<br>23                             |
|               | Recer<br>De<br>Lib                  | Recent Places<br>Desktop<br>Libraries | IMG_0943.JPG | IMG_0944.JPG        | IMG_0945.JPG IMG_0946.JPG |                     | IMG_0947.JPG       | IMG_0948.JPG      | I            |         | Add an adjustment |                            |                                            |
| D<br>T<br>N   |                                     | Computer<br>Computer<br>Network       | IMG_0949.JPG | IMG_0950.JPG        | IMG_0951.JPG              | IMG_0952.JPG        | IMG_0953.JPG       | IMG_0954.JPG      | IMG_0955.JPG | I       | I                 |                            |                                            |
| 5 D (2 0° 8 0 |                                     |                                       | IMG_0956.JPG | IMG_0957.JPG        | IMG_0958.JPG              |                     |                    |                   |              | I       | E                 | AYERS CHANNELS<br>Normal 💌 | PATHS ==================================== |
| 0             |                                     |                                       | File name:   | "IMG_0942.JPG" "IMG | _0943.JPG" "IMG_09        | 44.JPG" "IMG_0945.J | PG" "IMG_0946.JPG" | "IMG_0947.JPG" "I | ОК           |         |                   |                            |                                            |
|               |                                     |                                       |              | All Formats         |                           |                     |                    |                   | Cance        |         |                   |                            |                                            |
|               |                                     |                                       |              |                     | Г Ima                     | ge Sequence         |                    |                   |              |         |                   |                            |                                            |
|               |                                     |                                       | _            |                     | File :                    | Size:               |                    |                   | _            | //      |                   |                            |                                            |
|               |                                     |                                       |              |                     |                           |                     |                    |                   |              |         | -                 | ca fr DI Ø                 | D D D                                      |

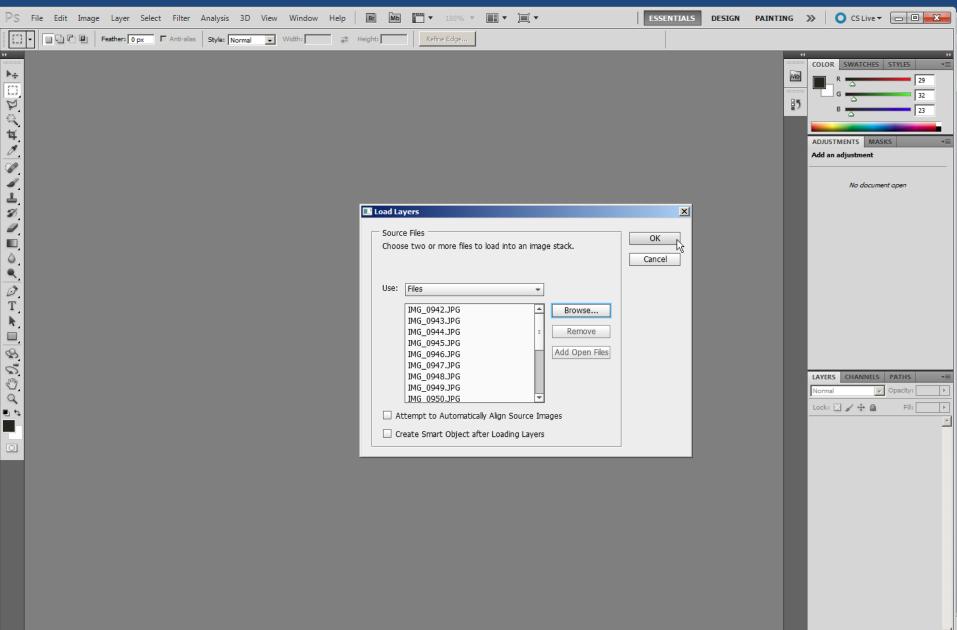

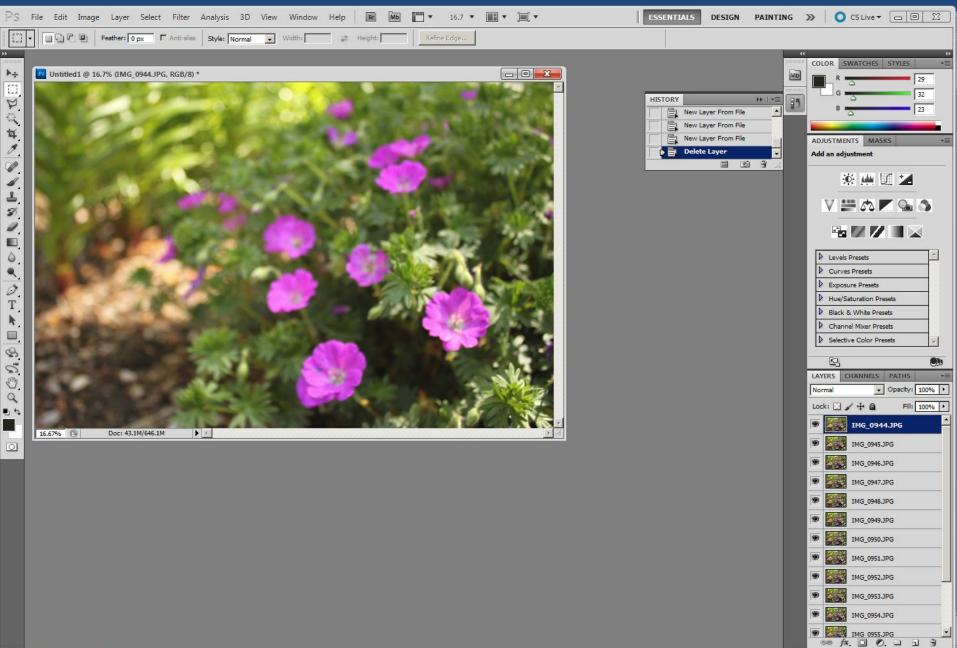

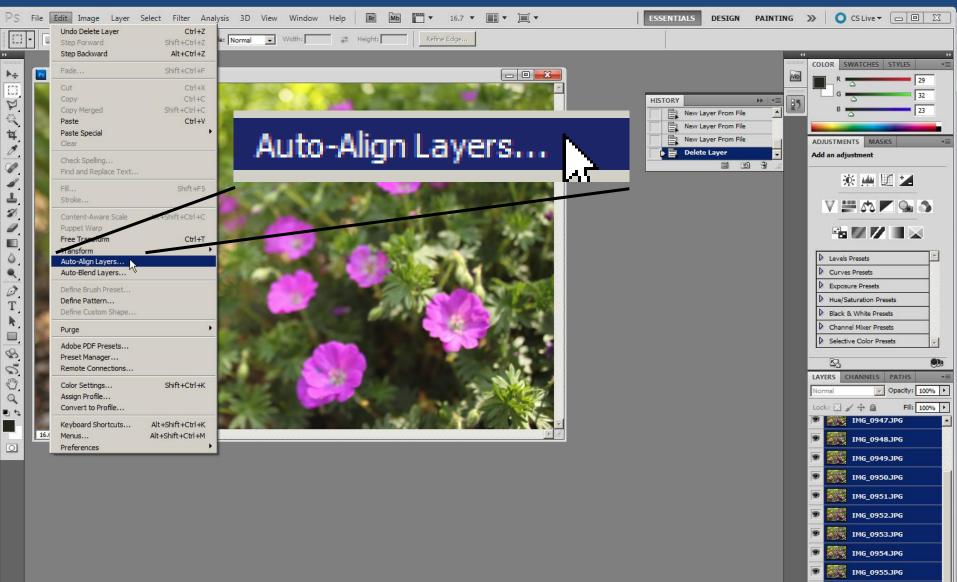

IMG\_0956JPG IMG\_0957JPG IMG\_0958JPG IMG\_0958JPG

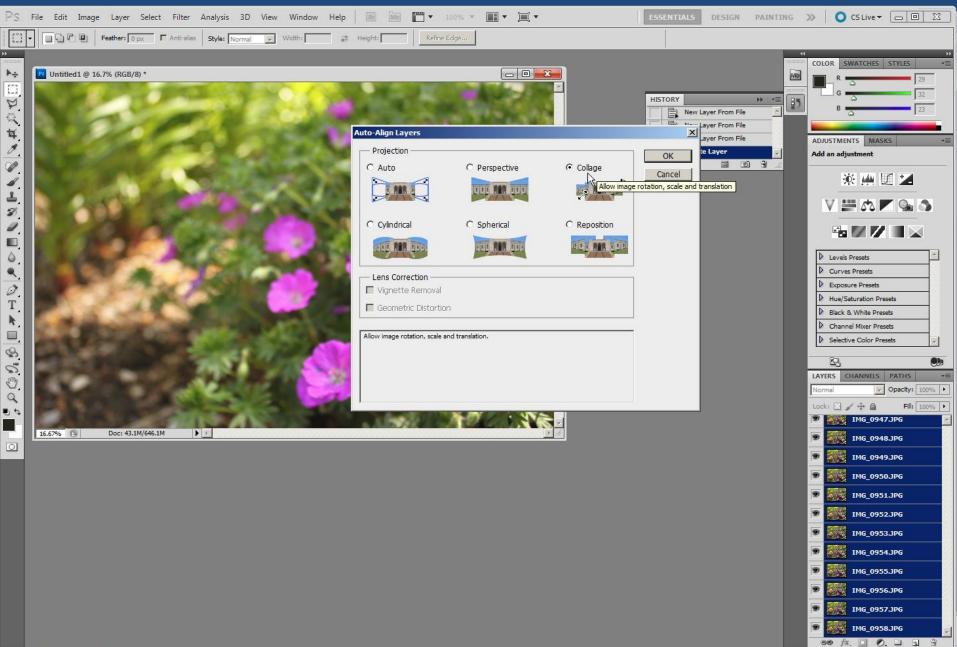

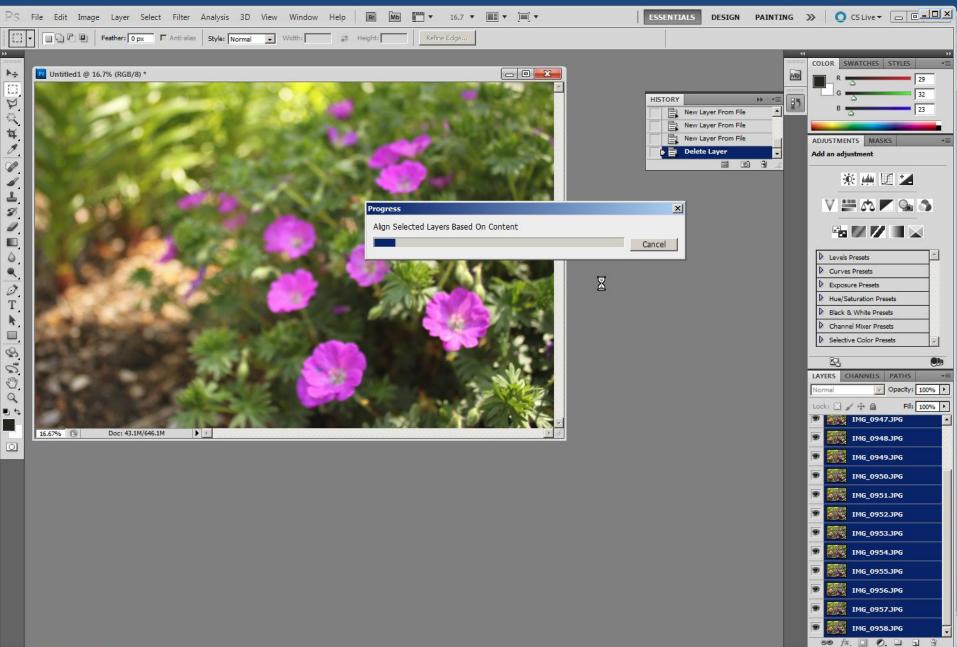

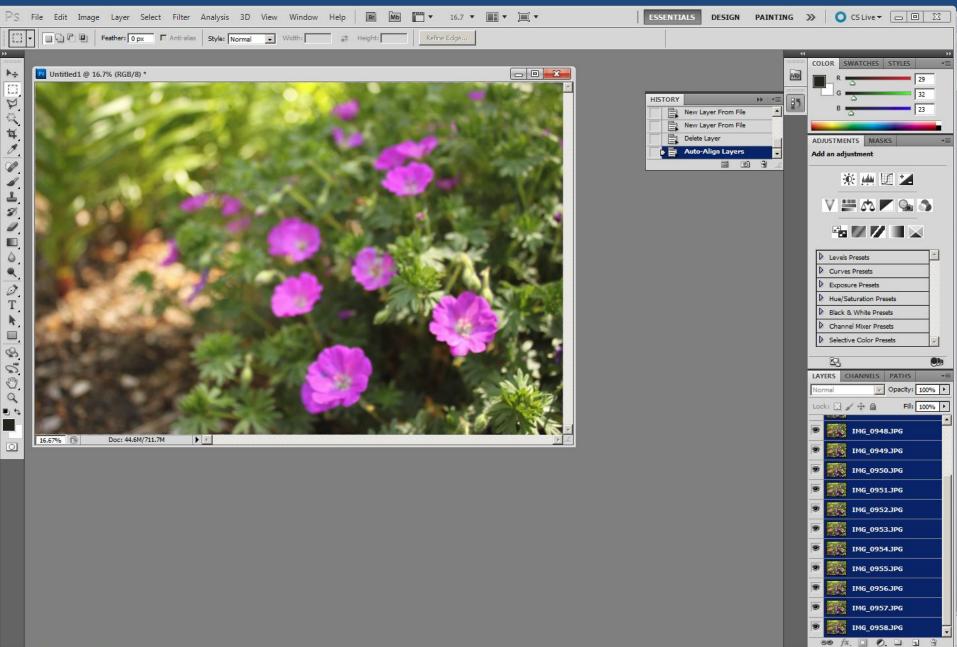

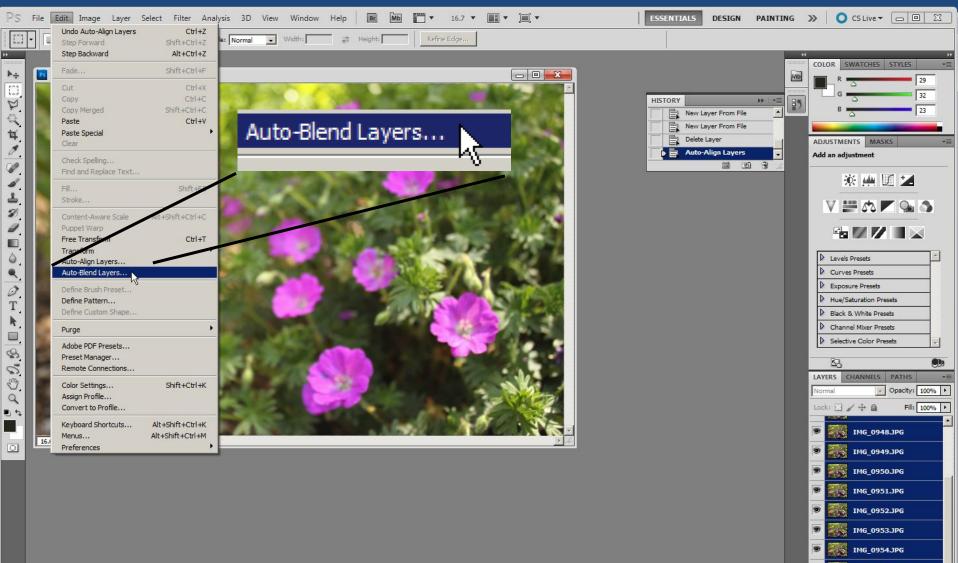

 IM6\_0955.JPG

 IM6\_0956.JPG

 IM6\_0957.JPG

 IM6\_0957.JPG

 IM6\_0958.JPG

 IM6\_0958.JPG

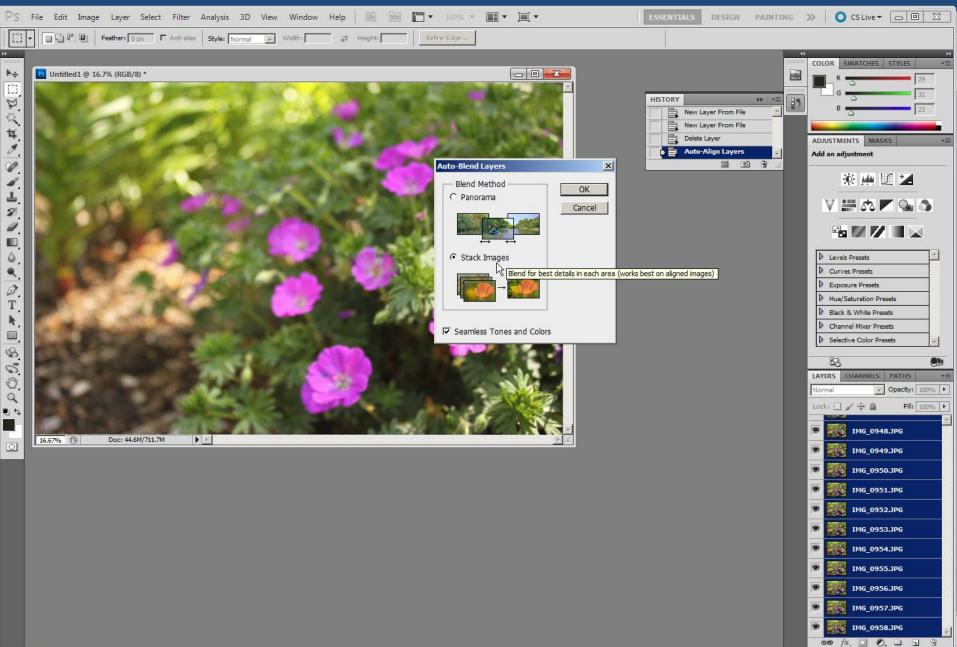

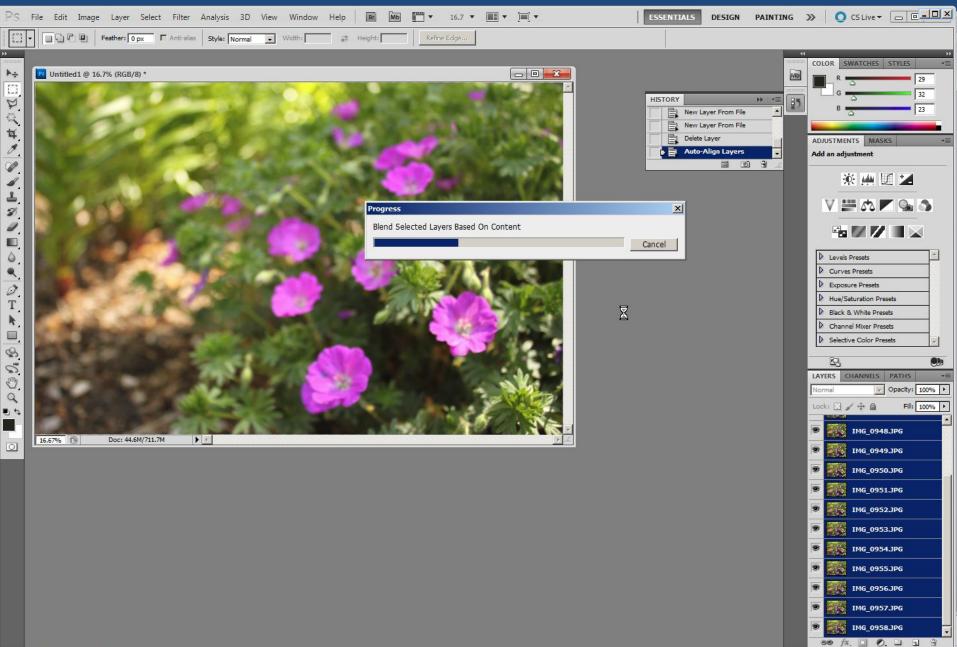

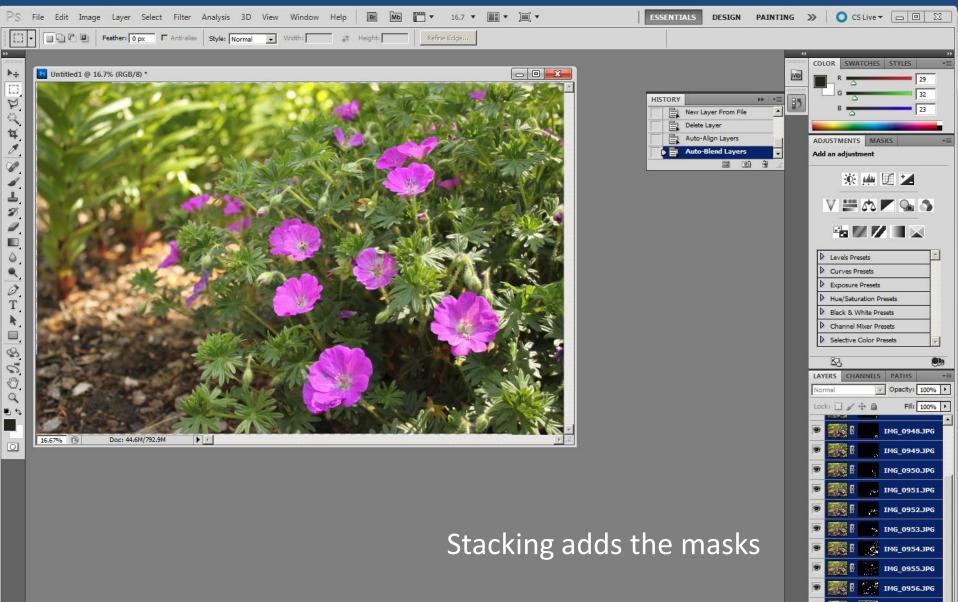

IMG\_0957.JPG IMG\_0958.JPG

eə fx. 🖸 🙆. 🗆 🖬

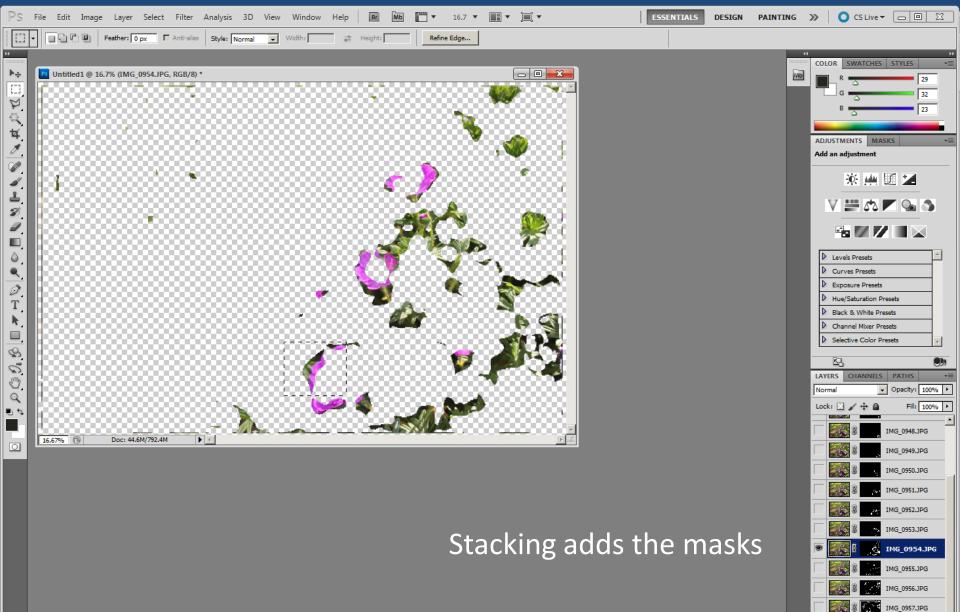

IMG\_0958.JPG

68 fx 🖸 🖉 🗆 🖬

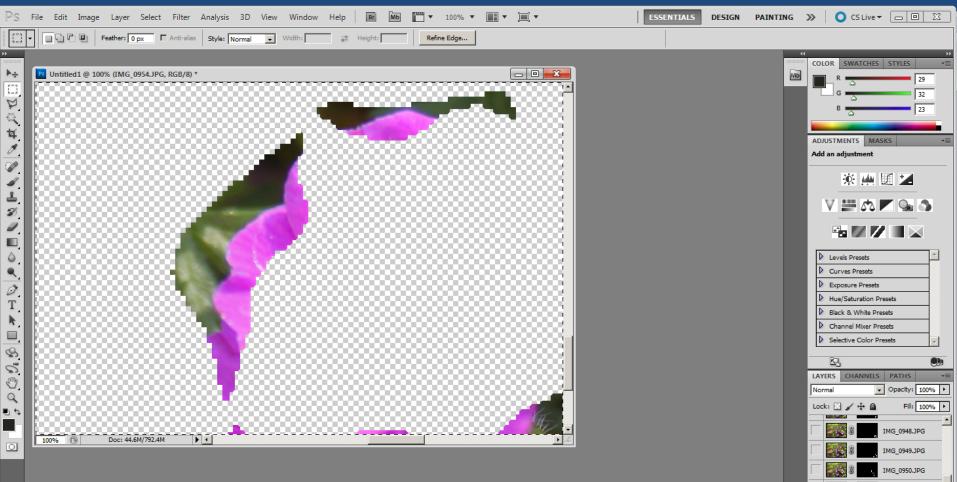

Stacking adds the masks, but they're not always very good... IMG\_0951.JPG IMG\_0952.JPG IMG\_0953.JPG

IMG\_0954.JPG

IMG\_0956.JPG IMG 0957.JPG

IMG\_0958.JPG

68 fx, 🖸 🖉, 🗆 🕤

#### **Details by Photoshop**

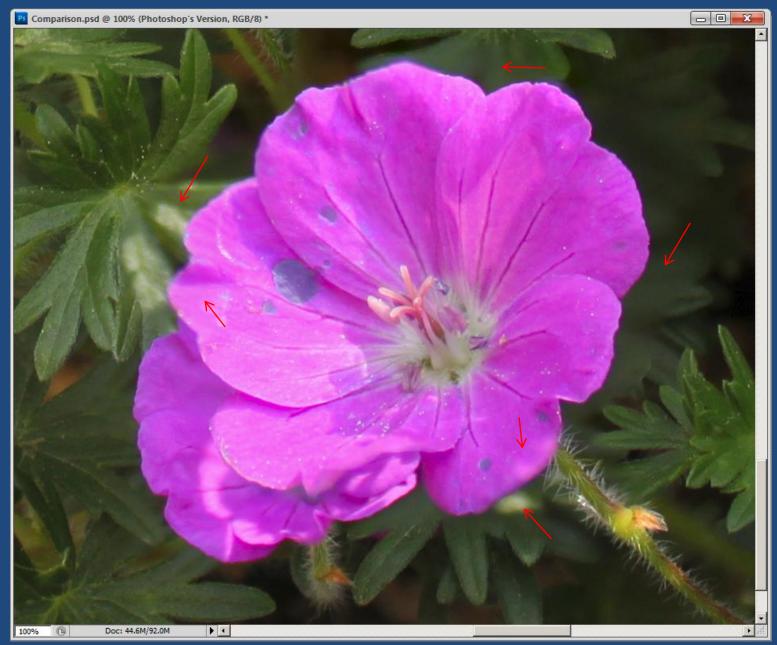

#### Details by Zerene Stacker

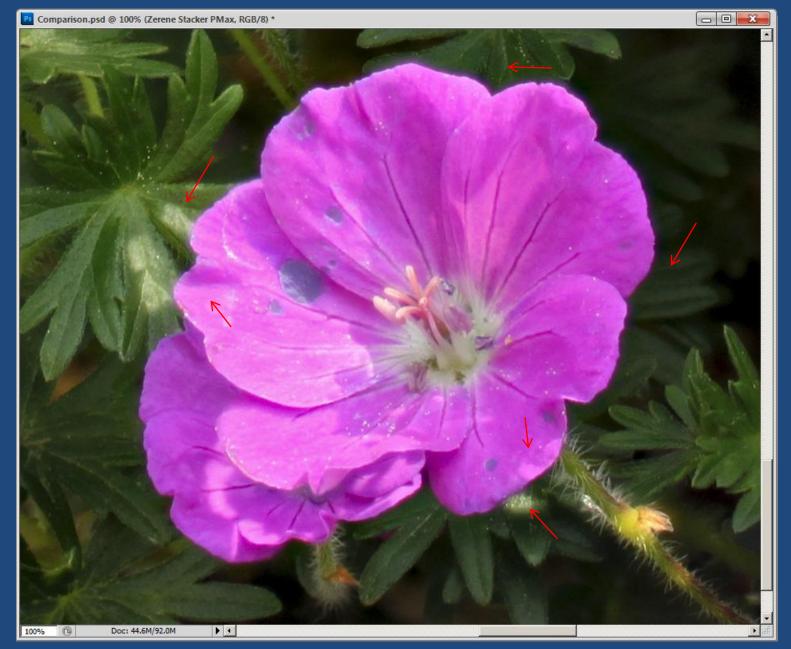

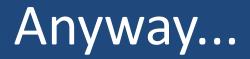

#### Different packages have different characteristics.

#### Just try them and see which you prefer.

Enough comparisons... Let's look at some more possiblities!

# Feather In The Park: Kit Lens, "Magic Lantern" Firmware

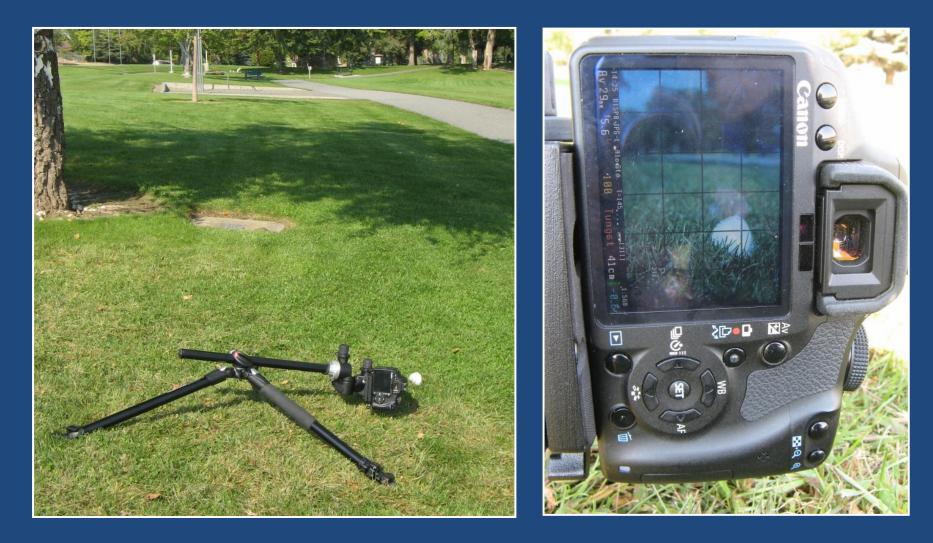

#### Macro Landscape Using Compact Camera

Canon A710 hung upside down under a tripod

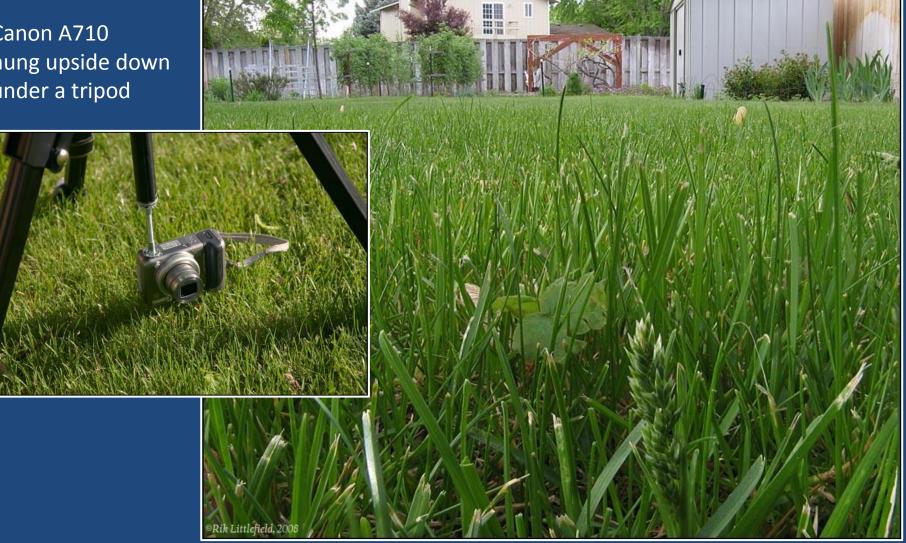

#### Macro Lens on Geared Tripod Head

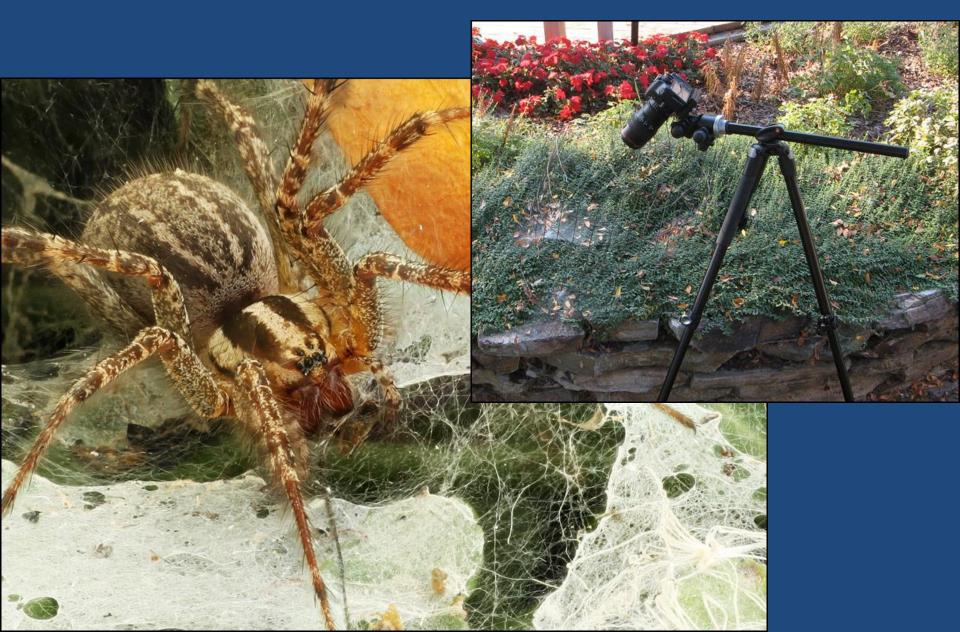

### Tabletop setup: macro rail & lens

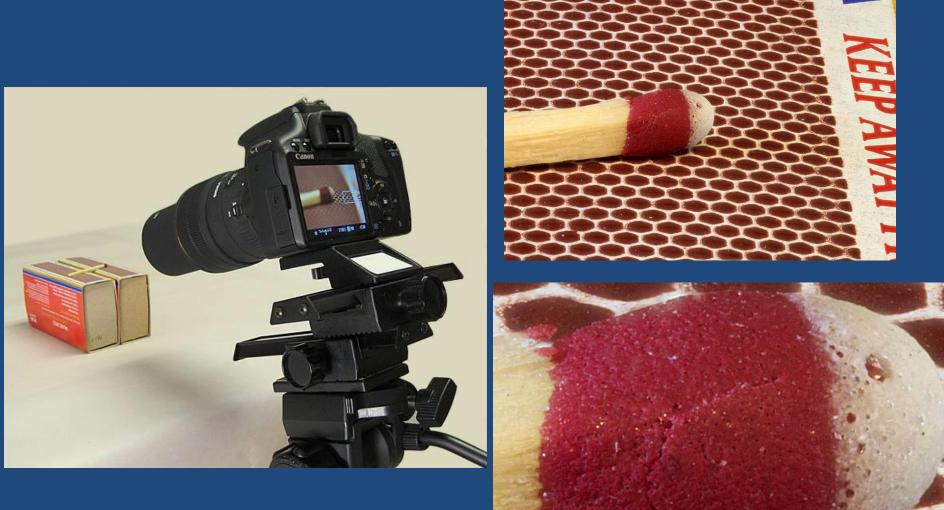

#### More options...a hand-driven screw table

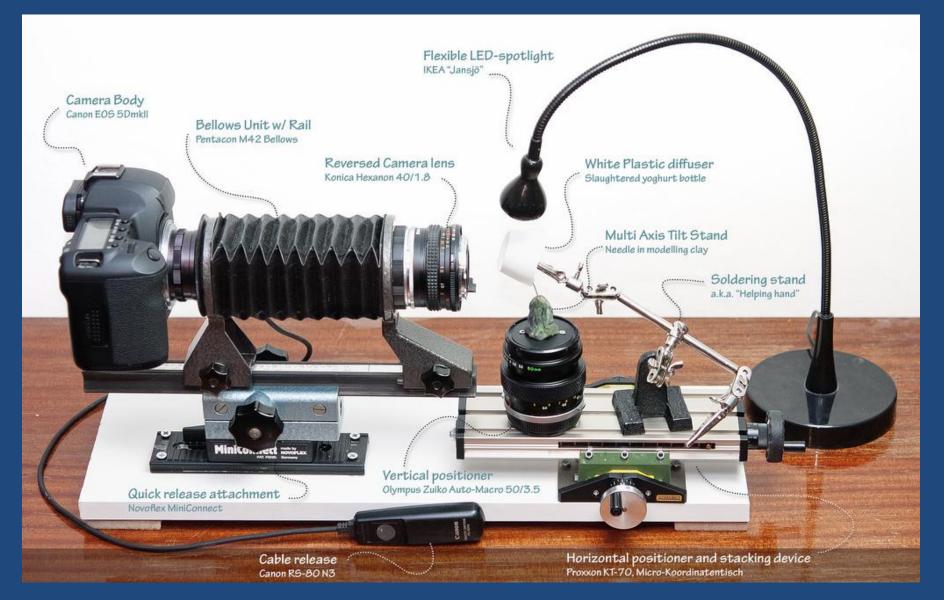

John Hallmén at http://www.photomacrography.net/forum/viewtopic.php?t=15711

# Producing An Image Like This

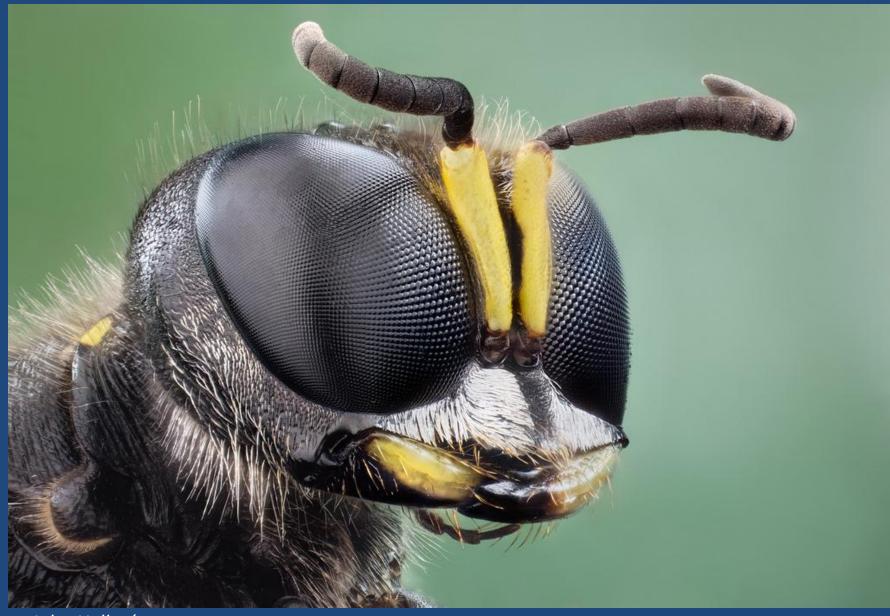

John Hallmén, http://www.johnhallmen.se/studio-stacks/3xixzx6bjwv1cichn9dyw6zxmrnwt6

#### My Personal Passion Is Small Things This is a common "bluebottle" fly.

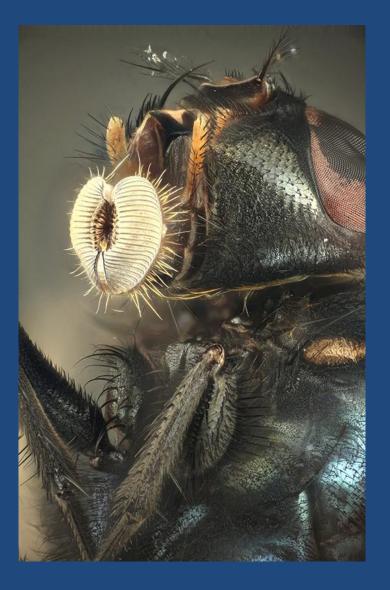

# 0.001 mm resolution,3.75 mm depth of field"looks like SEM, but with natural colors"

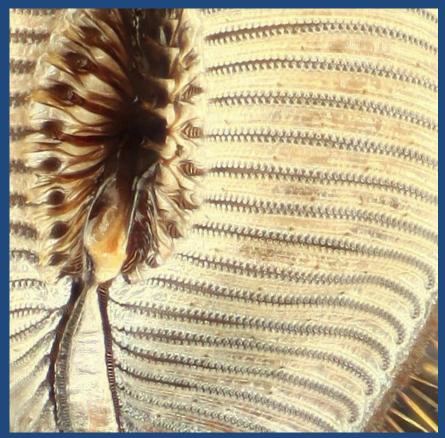

#### For small things, focus stacking is critical

#### Stacked composite

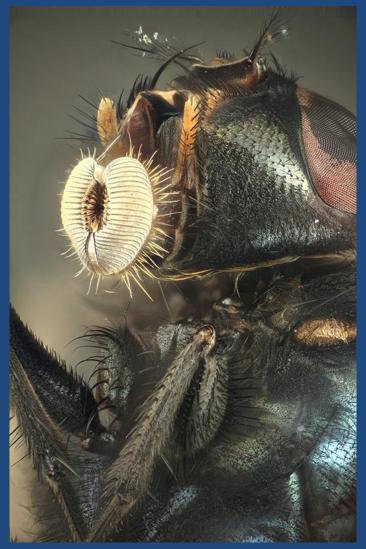

#### What You Can See At One Moment

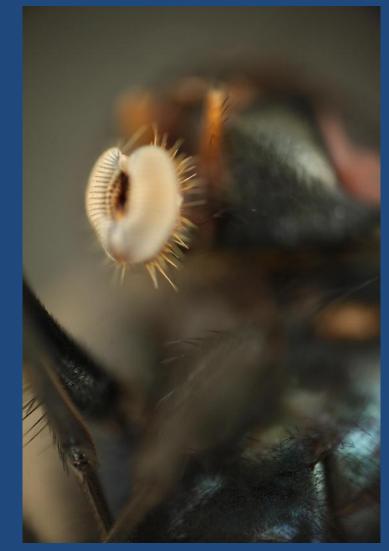

# Here's The Setup That Shot The Fly

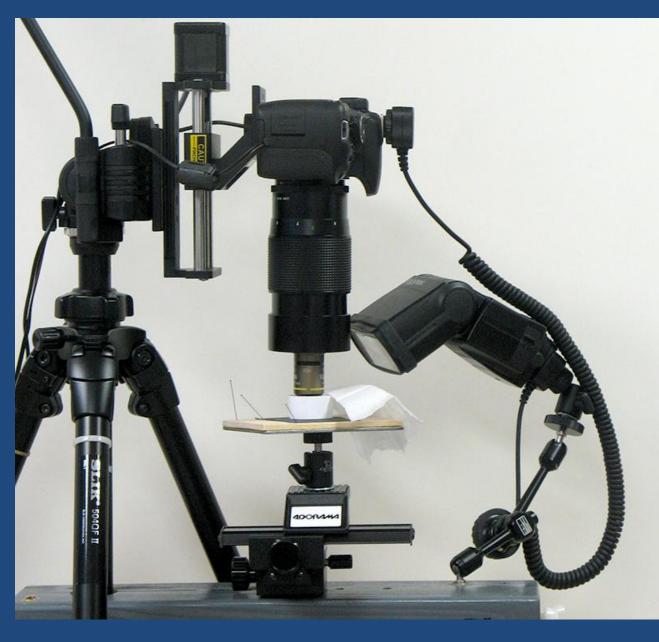

Almost all this stuff can be purchased at Amazon!

- "StackShot" automated rail
- Canon T1i camera
- Nikon microscope objective
- Vivitar telephoto ("tube lens" for objective)
- Canon 580 EX II flash
- Manfrotto 819-1 arm
- Adorama 2-axis rail
- Giottos mini ballhead
- Slik 504QF II tripod
- Cut, drilled & painted 2x4 wood

### Feather On A Table

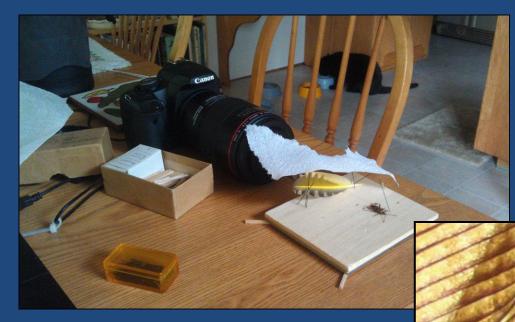

62 frames, shot at 5X on sensor using A/F motor focusing with microscope objective4.4 mm total field width

#### This crop, ½ mm = 1/50 inch

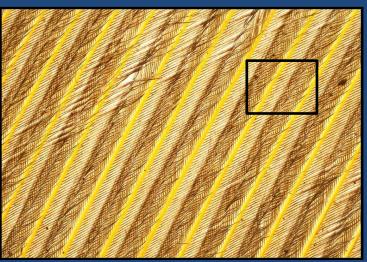

# Shooting Through a Microscope

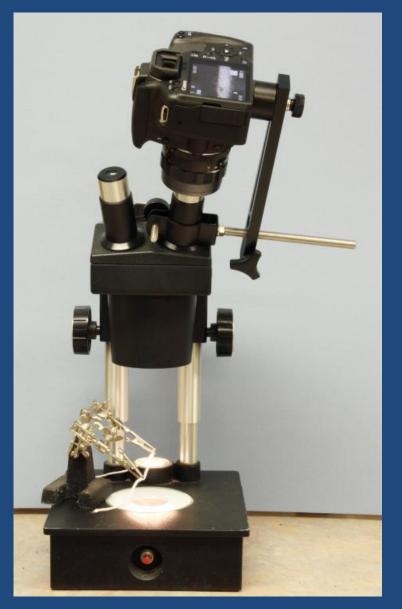

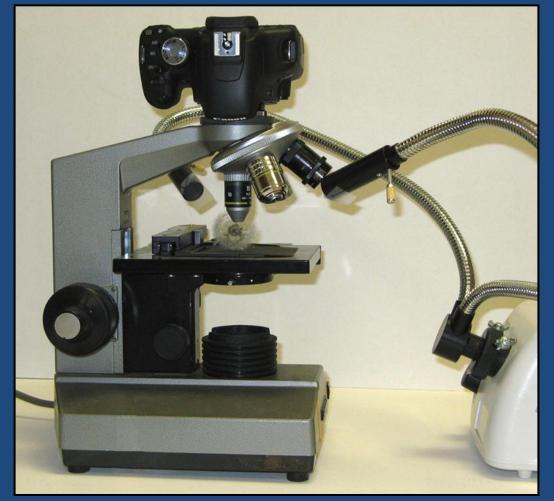

Manual focus step to 0.5 μm (one wavelength of green light)

# Visionary Digital's BK Plus System

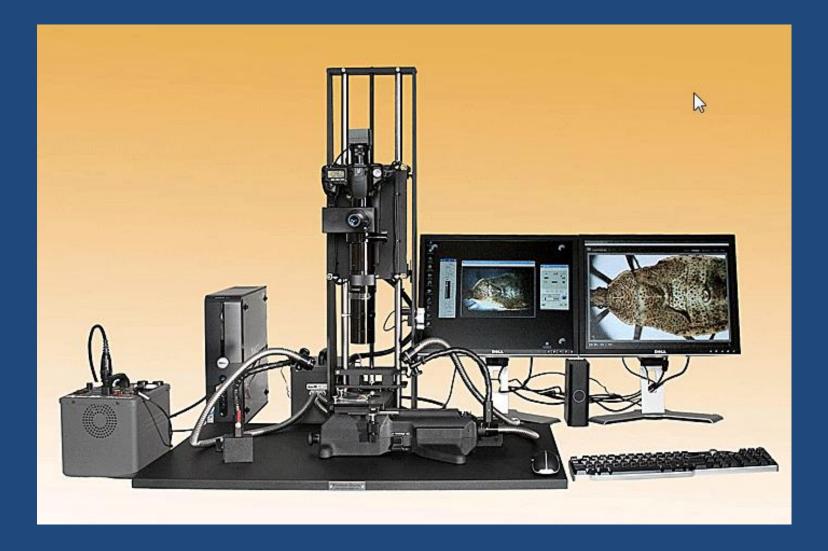

#### GIGAmacro's package deal

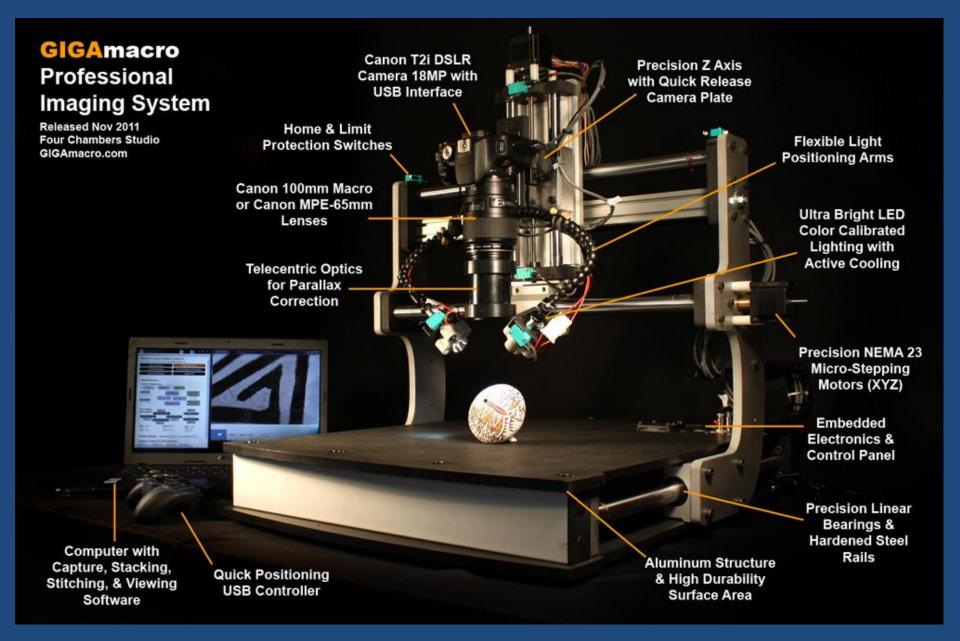

#### Or Reverse a Standard Zoom Lens

This is a shockingly simple and cheap way to get high magnification with useful quality.

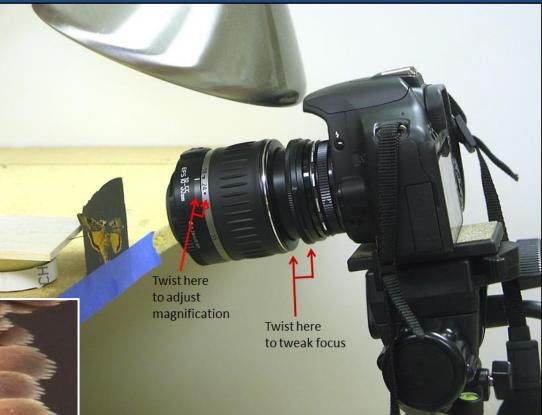

Fotodiox reverse adapter, \$7.95 and free shipping at Amazon.com

#### Low-tech approach

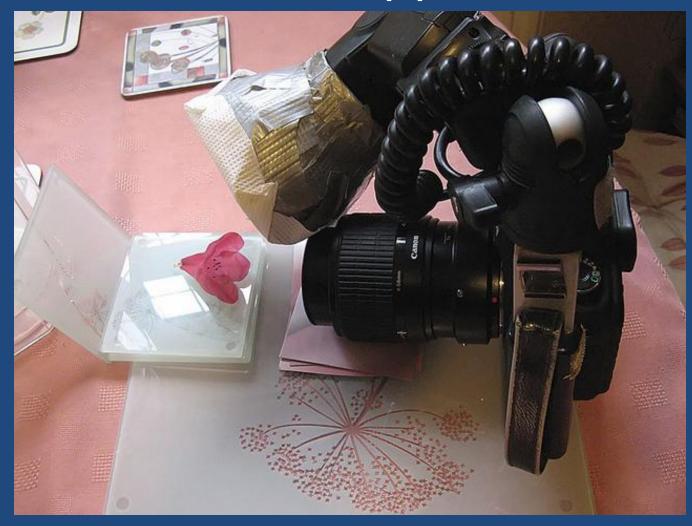

"Typical setup I use for flower bits shots"

Brian Valentine (username "LordV" on Flickr)

#### Brian's result: "Fuchsia Anthers"

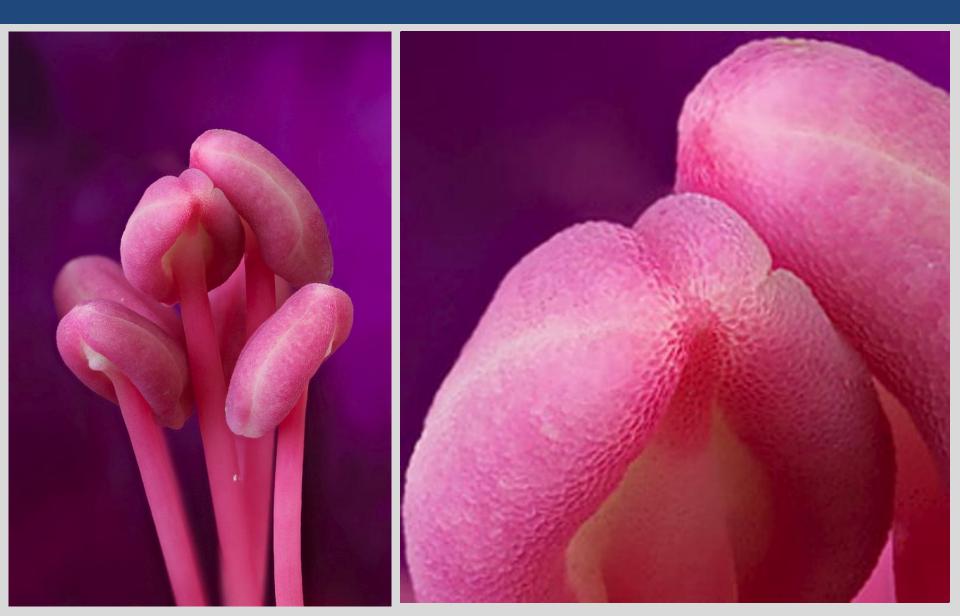

### Macro Stacking with the CamRanger

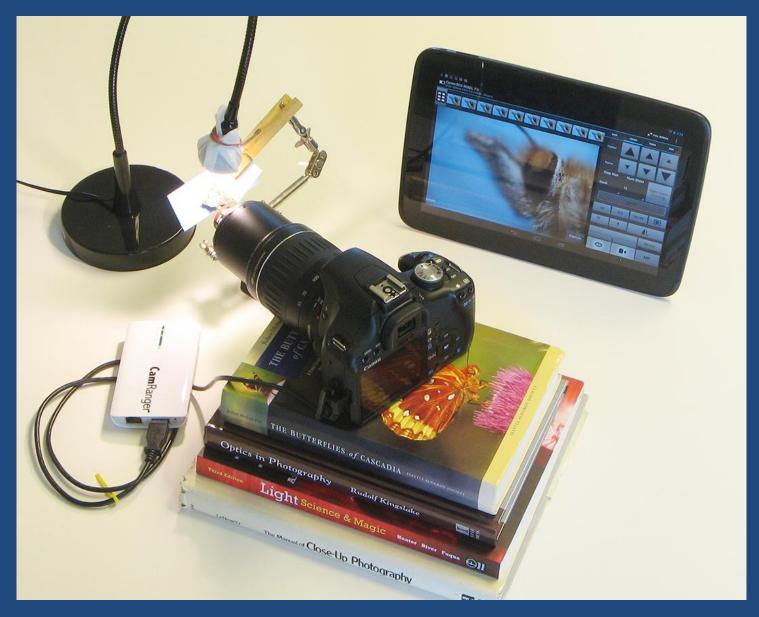

### The Result (one frame)...

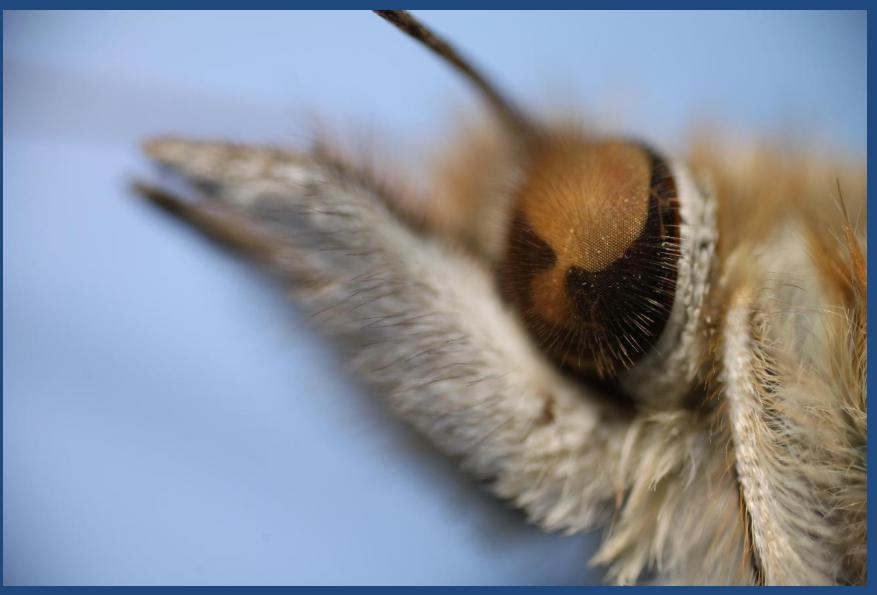

#### The Result (stacked from 71 frames)...

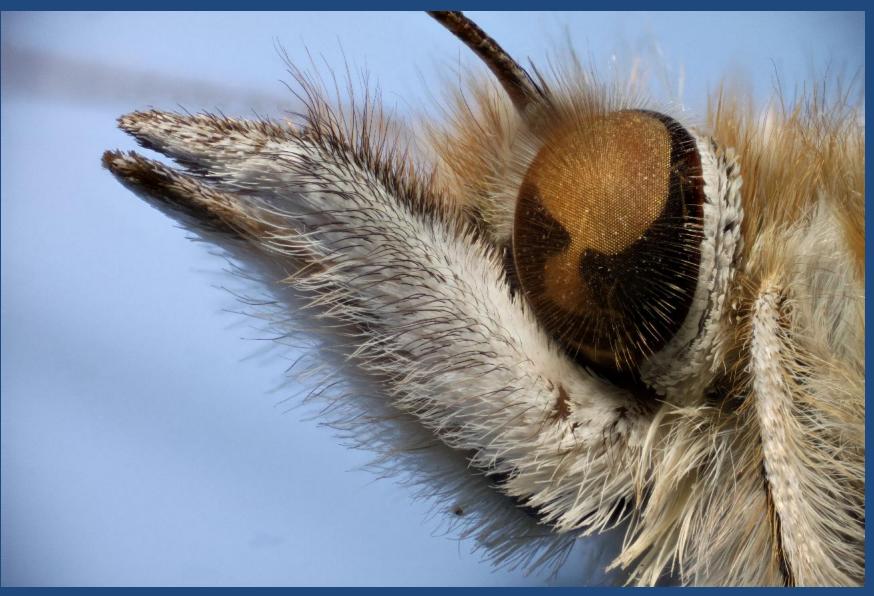

### Closer...and rocking (from 1 stack)

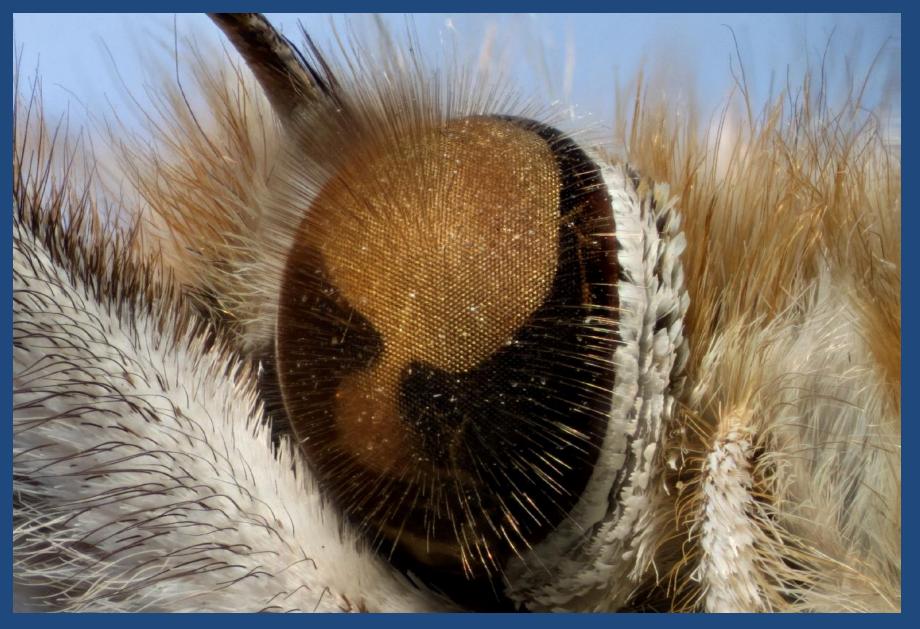

### Closer...and rocking (from 1 stack)

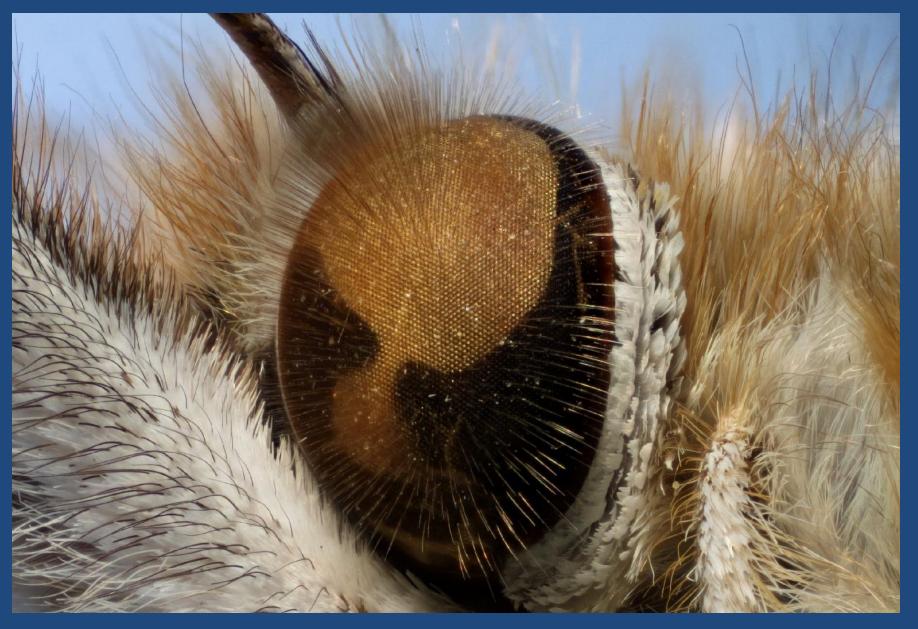

### Closer...and rocking (from 1 stack)

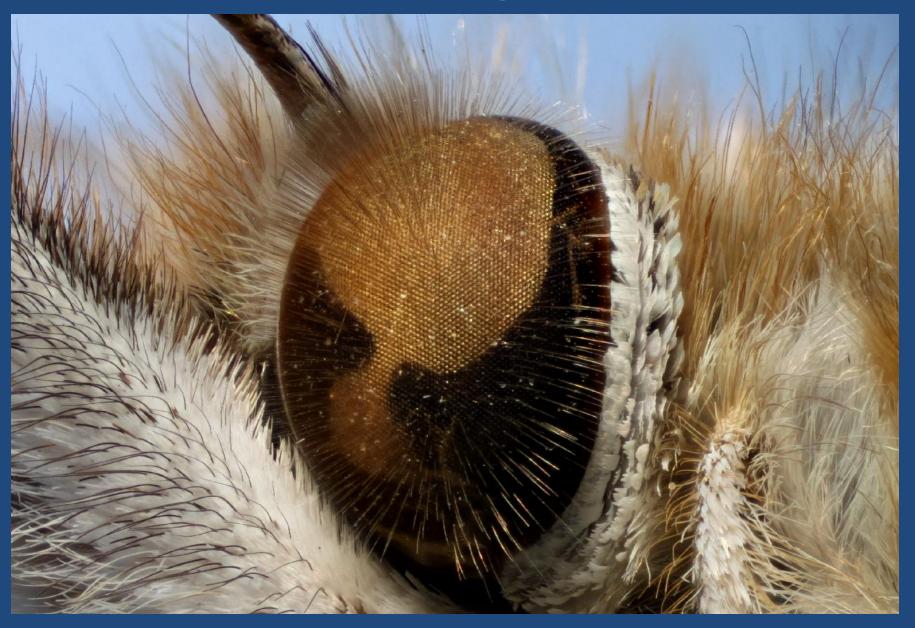

#### Wing Scales of Sunset Moth

(Chrysiridia rhipheus, 20X objective, 128 frames @ 0.002 mm)

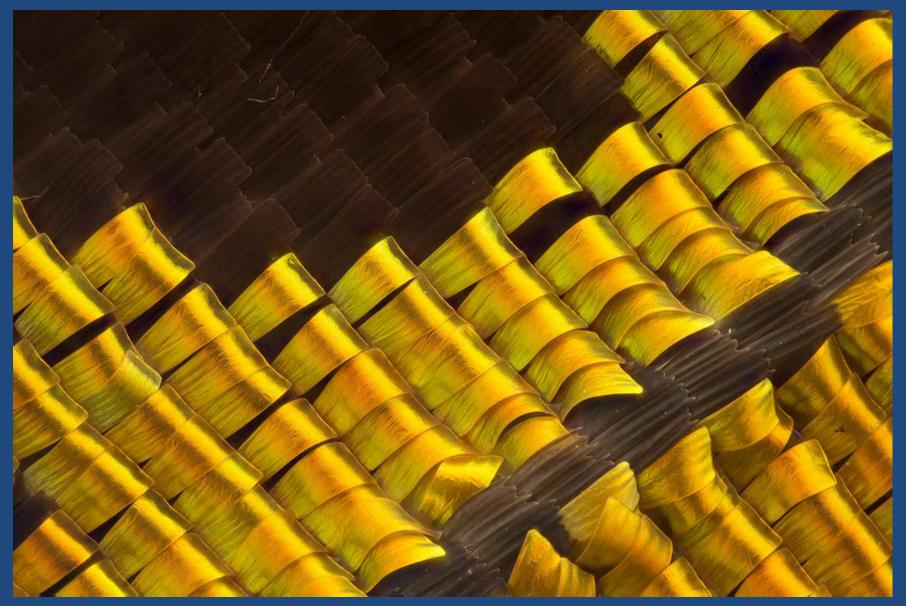

# A Closer View of Those Scales

(about "500X")

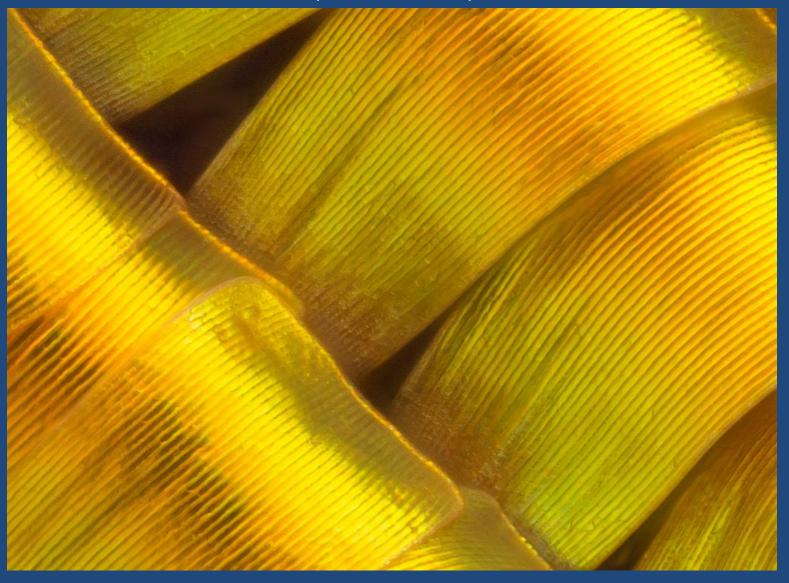

# Single Frame versus Stacked

(Sunset Moth: Chrysiridia rhipheus, 20X objective, 128 frames @ 0.002 mm)

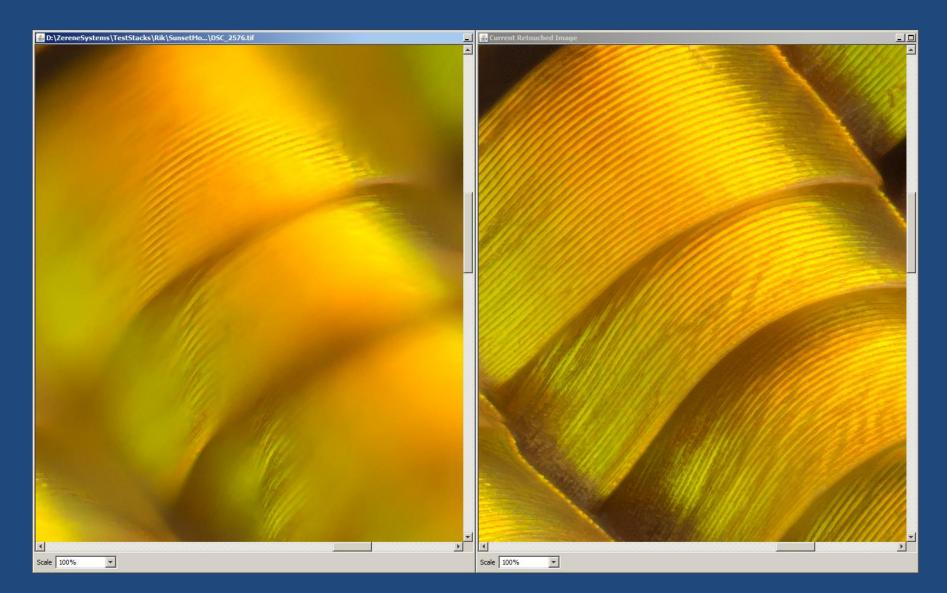

| Firefox T www.p                                                                     | hotomacrogra 🗵 🚰 stacker:softwaredownl 🗵                                                                                                    | Stop Forum Spam ×                 | 🗍 Mail :: Sent: Re: sampl 🗵 | 🖙 Tri-City Digital Photog × | www.photomacrogra × | + -        |       | x |
|-------------------------------------------------------------------------------------|----------------------------------------------------------------------------------------------------|-----------------------------------|-----------------------------|-----------------------------|---------------------|------------|-------|---|
| 🗲 🔶 🎯 www.photo                                                                     | omacrography.net/forum/viewtopic.php?p=55311#5                                                                                                    | 55311                             |                             | ☆ マ C 😫                     | ▼ Google            | م          | â     | - |
| rjlittlefield<br>Site Admin                                                         | D Posted: Sun Feb 07, 2010 10:49 pm Post s                                                                                                    | subject: List of links in FAQ: Wh | at's the best way to focus? |                             | (Q quot             | te) 🕼 edit | ) 🗙 💷 | 2 |
| No.                                                                                 | Additional links to setups and discussions for high magnification work:                                                                            |                                   |                             |                             |                     |            |       |   |
|                                                                                     | Charles Krebs: Tabletop "macro" setup.                                                                                                    |                                   |                             |                             |                     |            |       |   |
| Joined: 01 Aug 2006<br>Posts: 11876<br>Location: Richland,<br>Washington State, USA | Many contributors, covering Nikon, Olympus, Meiji, Swift Focus Blocks & Setups.                                                                    |                                   |                             |                             |                     |            |       |   |
|                                                                                     | Chris S: "Bratcam" (focus blocks and gonic                                                                                                    |                                   | hotomo                      | rography                    | not                 |            |       |   |
|                                                                                     | Chris S: A field rig (a bit of the Bratcam)                                                                                                    | P P                               | notomac                     | crography                   | .net                |            |       |   |
|                                                                                     | LordV: sliding by hand on glass table mat                                                                                                    | (more HERE)                       | as lots o                   | f descript                  | ions of se          | tup        | S     |   |
|                                                                                     | liuto: Proxxon table and linear stages                                                                                                    |                                   |                             | -                           |                     | -          |       |   |
|                                                                                     | rjlittlefield: "afocal" setup through microsc                                                                                                    | cope                              | or macro                    | /micro w                    | OFK                 |            |       |   |
|                                                                                     | rjlittlefield: bellows on microscope base                                                                                                    |                                   |                             |                             |                     |            |       |   |
|                                                                                     | RogelioMoreno: infinity objective on telephoto lens                                                                                                |                                   |                             |                             |                     |            |       |   |
|                                                                                     | seta666: linear stage with micrometer drive, mounted on mini tripod. For part numbers, visit the Flickr link and hover over parts of the image.    |                                   |                             |                             |                     |            |       |   |
|                                                                                     | Pau: vertical macro setup, using salvaged microscope for fine focus.                                                                               |                                   |                             |                             |                     |            |       |   |
|                                                                                     | januszj: horizontal setup, using microscope base including the stage for focus and specimen holding.                                               |                                   |                             |                             |                     |            |       |   |
|                                                                                     | Tomatito: horizontal setup using Lego blocks for structure (see HERE, images 5-6) and Proxxon precision vise (HERE, image 2) for subject movement. |                                   |                             |                             |                     |            |       |   |
|                                                                                     | Keks: an "all directions" setup using the S                                                                                                    | StackShot, HERE.                  | G −                         |                             |                     |            |       |   |
|                                                                                     | Marc Iwaniec, Thorlabs stages and gonion                                                                                                    | meters, HERE.                     |                             |                             |                     |            |       | E |
|                                                                                     | Wil Milne: extending the stage of a micros                                                                                                    | scope base, HERE.                 |                             |                             |                     |            |       |   |
|                                                                                     | John Hallmén: simple off-the-shelf stacking setup using Proxxon screw table, HERE.                                                                 |                                   |                             |                             |                     |            |       |   |
|                                                                                     | naturephoto1: studio macro rig with goniometers, focus block, and screw rail, HERE                                                                 |                                   |                             |                             |                     |            |       |   |
|                                                                                     | Hokan: a Velmex rig, HERE.                                                                                                    |                                   |                             |                             |                     |            |       |   |
|                                                                                     | daemonoropsis, StackShot mounted on Arca/Swiss rails & breadboard, HERE.                                                                           |                                   |                             |                             |                     |            |       |   |
|                                                                                     | ecooper, Laboval 4 microscope body lying on its back, HERE.                                                                                        |                                   |                             |                             |                     |            |       |   |
|                                                                                     | noah212, microscope turret on bellows, HERE                                                                                                    |                                   |                             |                             |                     |            |       |   |
|                                                                                     | Rik                                                                                                    |                                   |                             |                             |                     |            |       |   |
|                                                                                     | Edited May 2, 2010, to add some more links.<br>Edited July 7, 2010, to add some more links.                                                        |                                   |                             |                             |                     |            |       |   |

"The solutions are frighteningly simple when you see what can be cannibalised and bolted together"

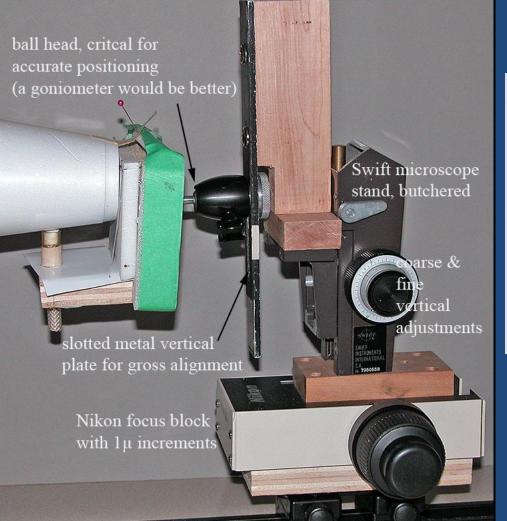

Chris Raper (new stacker)

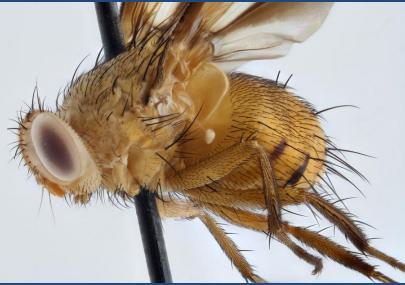

#### Built and photographed by Dr. Tony Thomas

As discussed at http://www.photomacrography.net/forum/vi ewtopic.php?p=94421#94421

#### The Bottom Line:

Just do whatever it takes to get numerous images from the same viewpoint but in different focus planes

#### Remember These Examples...

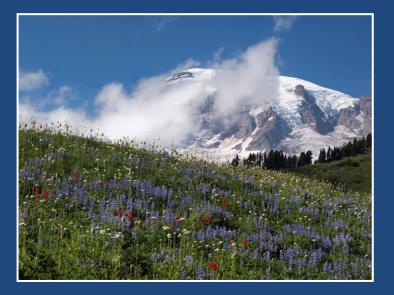

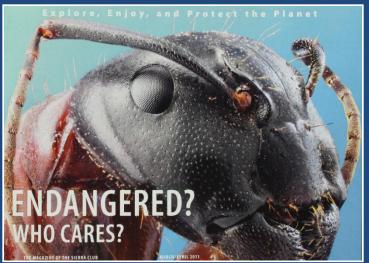

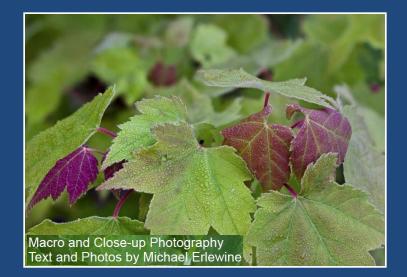

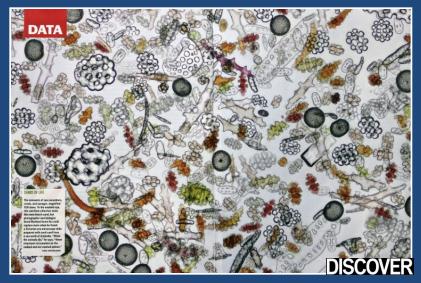

## Or This New One...

John Hallmén, field stack

## Or This One...

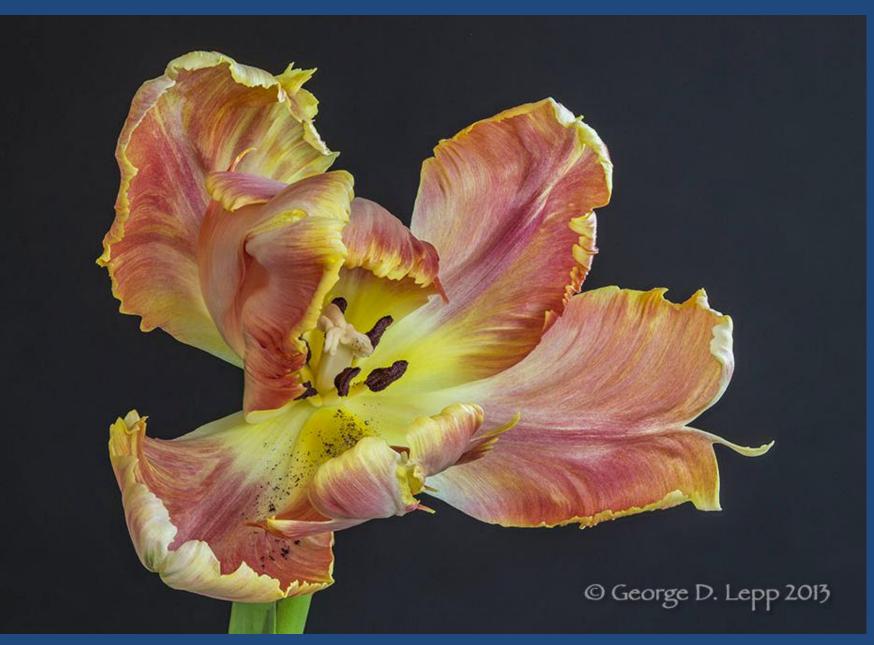

#### Which Would You Rather Have?

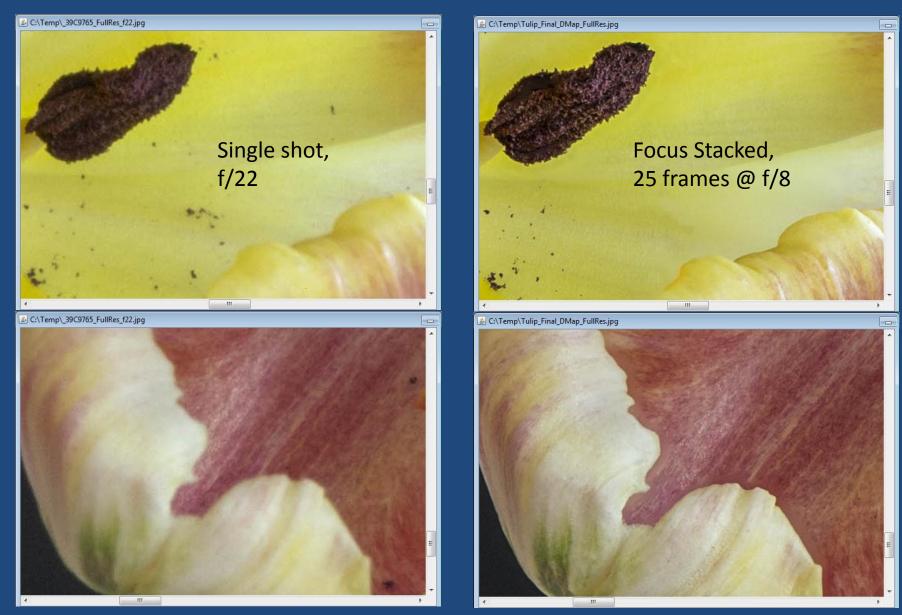

Images courtesy George D. Lepp, 2/7/2013

#### One Last Time...

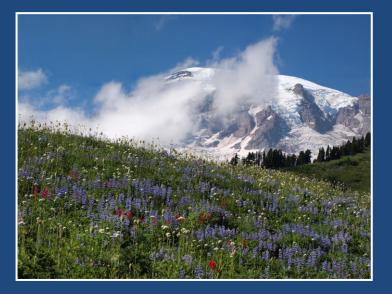

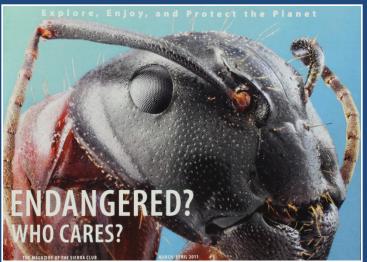

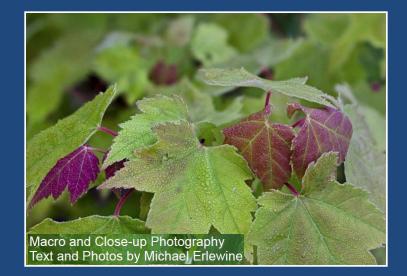

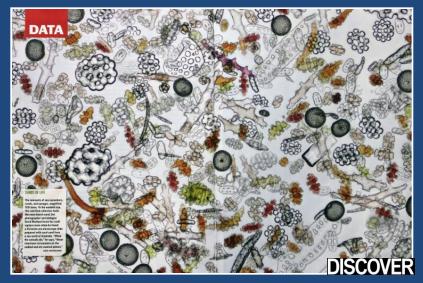

# So, What Do You Want To Do?

### Recap & References

- Focus stacking gives sharp images and large depth of field
- Recommended software:

Zerene Stacker, http://ZereneSystems.com/stacker

Web forum dedicated to photography of small things

http://www.photomacrography.net

 For more information email: support@ZereneSystems.com

## Zerene Stacker License Editions

- Computers: Windows, Macintosh, Linux, 32- and 64-bit, every license works on all platforms, mix & match is OK.
- **Upgrades**: just the difference in license price.
- Updates: free.
- **30-day Free Trial:** fully functional, all features, no restrictions, no registration needed.
- **Professional:** \$289, allows unlimited sale of images, includes all advanced functions such as Lightroom plug-in, faster processing, built-in controls for StackShot.
- **Prosumer**: \$189, hobbyists only, same features as Professional.
- Personal: \$89, hobbyists only. Provides all key functions including retouching and 64-bit mode.
- **Student**: \$39, same features as Personal.

# To See The Slides Again...

This slide set can be found at http://zerenesystems.com

It's in the "Tutorials" section, linked at the bottom of page.

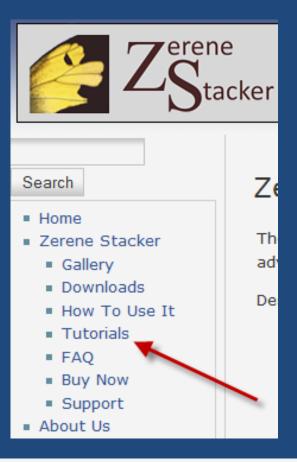

Presentation Slide Set

 A slide set providing an introduction to focus stacking, presented at the Northwest Outdoor Writers Assocation on 5/2/2015, can be viewed as PDF at http://zerenesystems.com/presentations /NOWA\_Conference20150502/NOWA\_Conference20150502.pdf (13 MB download).